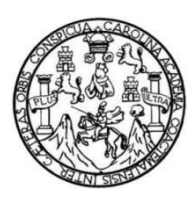

Universidad de San Carlos de Guatemala Facultad de Ingeniería Escuela de Ingeniería en Ciencias y Sistemas

## **IMPLEMENTACIÓN DE PLATAFORMA DE INGRESOS Y ASIGNACIÓN DE ESTUDIANTES DE LA ESCUELA DE ESTUDIOS DE POSTGRADO, FACULTAD DE ARQUITECTURA, UNIVERSIDAD DE SAN CARLOS DE GUATEMALA**

### **Kevin Alfredo Juárez Campos**

Asesorado por el Ing. David Estuardo Morales Ajcot

Guatemala, febrero de 2019

#### UNIVERSIDAD DE SAN CARLOS DE GUATEMALA

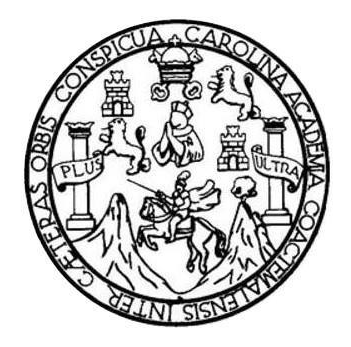

FACULTAD DE INGENIERÍA

## **IMPLEMENTACIÓN DE PLATAFORMA DE INGRESOS Y ASIGNACIÓN DE ESTUDIANTES DE LA ESCUELA DE ESTUDIOS DE POSTGRADO, FACULTAD DE ARQUITECTURA, UNIVERSIDAD DE SAN CARLOS DE GUATEMALA**

TRABAJO DE GRADUACIÓN

## PRESENTADO A LA JUNTA DIRECTIVA DE LA FACULTAD DE INGENIERÍA POR

### **KEVIN ALFREDO JUÁREZ CAMPOS**

ASESORADO POR EL ING. DAVID ESTUARDO MORALES AJCOT

AL CONFERÍRSELE EL TÍTULO DE

### **INGENIERO EN CIENCIAS Y SISTEMAS**

GUATEMALA, FEBRERO DE 2019

## UNIVERSIDAD DE SAN CARLOS DE GUATEMALA FACULTAD DE INGENIERÍA

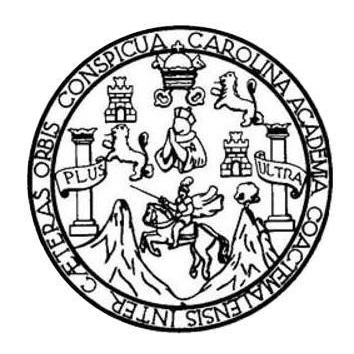

### **NÓMINA DE JUNTA DIRECTIVA**

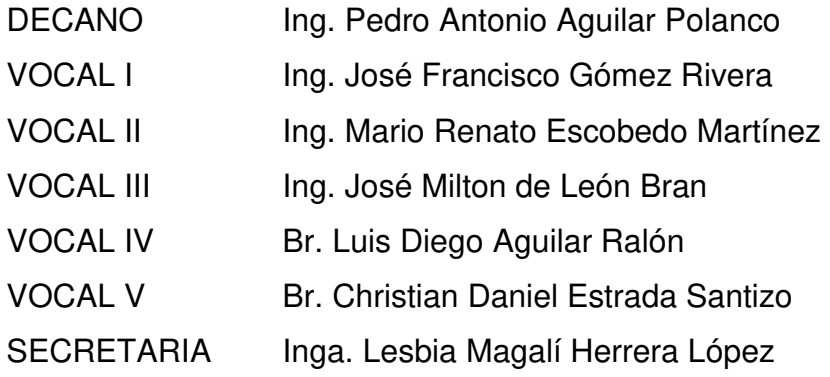

## **TRIBUNAL QUE PRACTICÓ EL EXAMEN GENERAL PRIVADO**

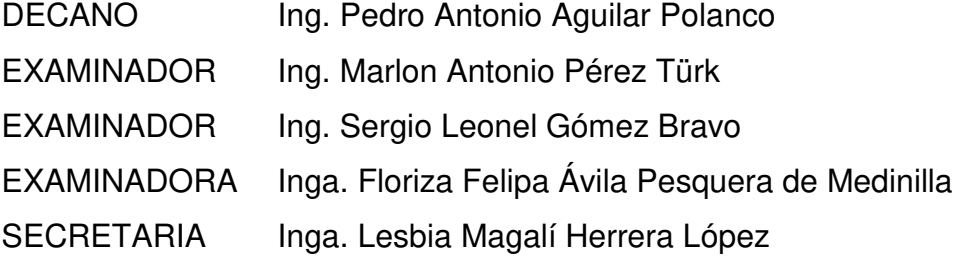

#### HONORABLE TRIBUNAL EXAMINADOR

En cumplimiento con los preceptos que establece la ley de la Universidad de San Carlos de Guatemala, presento a su consideración mi trabajo de graduación titulado:

IMPLEMENTACIÓN DE PLATAFORMA DE INGRESOS Y ASIGNACIÓN DE ESTUDIANTES DE LA ESCUELA DE ESTUDIOS DE POSTGRADO, FACULTAD DE ARQUITECTURA, UNIVERSIDAD DE SAN CARLOS DE GUATEMALA

Tema que me fuera asignado por la Dirección de la Escuela de Ingeniería en Ciencias y Sistemas, con fecha 12 de febrero de 2018.

Kevin Alfredo Juárez Campos

Guatemala, 29 de octubre de 2018

Inga. Christa del Rosario Classon de Pinto Directora de la Unidad de EPS Facultad de Ingeniería Universidad de San Carlos de Guatemala

Ingeniera Classon de Pinto:

Por este medio le informo que después de revisar los avances del trabajo de EPS titulado "IMPLEMENTACIÓN DE PLATAFORMA DE INGRESOS Y ASIGNACIÓN DE ESTUDIANTES DE LA ESCUELA DE ESTUDIOS DE POSTGRADO, FACULTAD DE ARQUITECTURA, UNIVERSIDAD DE SAN CARLOS DE GUATEMALA", el cual está a cargo del estudiante de Ingeniería en Ciencias y Sistemas de la Universidad de San Carlos de Guatemala, Kevin Alfredo Juárez Campos, que se identifica con registro académico 201314572 y CUI 2661 58862 0101, hago constar que el informe escrito completo ha sido entregado a mi persona, autorizando su publicación sin ningún inconveniente.

Agradeciendo la atención a la presente y quedando a sus órdenes para cualquier información adicional.

Atentamente,

David Estuardo Morales Ajcul Ingeniero en Ciencias y Sistemas<br>Colegiado No 10933

Ingeniero en Ciencias y Sistemas David E. Morales A. Colegiado. No. 10933 Asesor

UNIVERSIDAD DE SAN CARLOS *DE GUATEMAI A* 

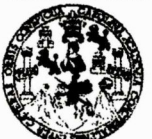

**FACULTAD DE INGENIERÍA** 

**UNIDAD DE EPS** 

Guatemala, 07 de noviembre de 2018. REF.EPS.DOC.930.11.2018.

Inga. Christa Classon de Pinto Directora Unidad de EPS Facultad de Ingeniería Presente

Estimada Ingeniera Classon de Pinto:

Por este medio atentamente le informo que como Supervisora de la Práctica del Ejercicio Profesional Supervisado, (E.P.S) del estudiante universitario de la Carrera de Ingeniería en Ciencias y Sistemas, Kevin Alfredo Juárez Campos, Registro Académico 201314572 y CUI 2661 58862 0101 procedí a revisar el informe final, cuyo título es IMPLEMENTACIÓN DE PLATAFORMA DE INGRESOS Y ASIGNACIÓN DE ESTUDIANTES DE LA ESCUELA DE ESTUDIOS DE POSTGRADO, FACULTAD DE ARQUITECTURA, UNIVERSIDAD DE SAN CARLOS DE GUATEMALA

En tal virtud, LO DOY POR APROBADO, solicitándole darle el trámite respectivo.

Sin otro particular, me es grato suscribirme.

Atentamente,

"Id y Enseñad a Todos" Le San Carlos Ingo. Floriza Avila Pesquera de Medinida **ASESORA - SUPERVISORA DE EPS** Inga. Floriza la Pesquera de l Cethica i Hze rácticas de Ingeniería y EPS Supervisora de EPS c<sub>acultad</sub> de In Área de Ingeniería en Ciencias y Sistemas

FFAPdM/RA

UNIVERSIDAD DE SAN CARLOS **DE GUATEMALA** 

#### **FACULTAD DE INGENIERÍA**

**UNIDAD DE EPS** 

Guatemala, 07 de noviembre de 2018. REF.EPS.D.437.11.2018.

Ing. Marlon Antonio Pérez Turk Director Escuela de Ingeniería Ciencias y Sistemas Facultad de Ingeniería Presente

Estimado Ingeniero Pérez Türk:

Por este medio atentamente le envío el informe final correspondiente a la práctica del Ejercicio Profesional Supervisado, (E.P.S) titulado IMPLEMENTACIÓN DE PLATAFORMA DE INGRESOS Y ASIGNACIÓN DE ESTUDIANTES DE LA ESCUELA DE **ESTUDIOS** DE POSTGRADO, **FACULTAD** DE **ARQUITECTURA,** UNIVERSIDAD DE SAN CARLOS DE GUATEMALA, que fue desarrollado por el estudiante universitario Kevin Alfredo Juárez Campos, Registro Académico 201314572 y CUI 2661 58862 0101 quien fue debidamente asesorado por el Ing. David Estuardo Morales Ajcot y supervisado por la Inga. Floriza Felipa Ávila Pesquera de Medinilla.

Por lo que habiendo cumplido con los objetivos y requisitos de ley del referido trabajo y existiendo la aprobación del mismo por parte del Asesor y la Supervisora de EPS, en mi calidad de Director apruebo su contenido solicitándole darle el trámite respectivo.

Atentamente,

Sin otro particular, me es grato suscribirme.

"Id y Enseñad a Todos" un Inga. Christa Classon de Pinto Directora Unidad de EPS Suversidad de San Carlos de Guatema DIRECCIÓN Unidad de Prácticas de Ingeniería y EP *Facultad de Ingenier* 

 $CCsP/ra$ 

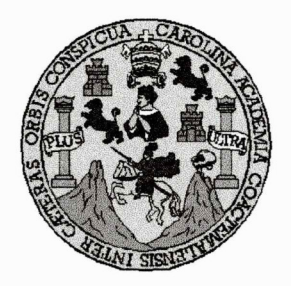

Universidad San Carlos de Guatemala Facultad de Ingeniería Escuela de Ingeniería en Ciencias y Sistemas

Guatemala, 14 de noviembre de 2018

Ingeniero Marlon Antonio Pérez Türk Director de la Escuela de Ingeniería **En Ciencias y Sistemas** 

Respetable Ingeniero Pérez:

Por este medio hago de su conocimiento que he revisado el trabajo de graduación-EPS del estudiante KEVIN ALFREDO JUÁREZ CAMPOS carné 201314572 y CUI 2661 58862 0101, titulado: "IMPLEMENTACIÓN DE PLATAFORMA DE INGRESOS Y ASIGNACIÓN DE ESTUDIANTES DE LA ESCUELA DE ESTUDIOS DE POSTGRADO, FACULTAD DE ARQUITECTURA, UNIVERSIDAD DE SAN CARLOS DE GUATEMALA" y a mi criterio el mismo cumple con los objetivos propuestos para su desarrollo, según el protocolo.

Al agradecer su atención a la presente, aprovecho la oportunidad para suscribirme,

Atentamente,

Ing. C⁄arlos⁄Alfredo Azı ırdia **Sordinador de Privados** XV<sub>MACION</sub> 15 y Reyisión de Trabajos de Graduación

E UNIVERSIDAD DE SAN CARLOS S DE GUATEMALA  $\mathbf{C}$  $\overline{U}$ E  $\mathsf{L}$ A D **FACULTAD DE INGENIERÍA** E ESCUELA DE INGENIERÍA EN **CIENCIAS Y SISTEMAS** TEL: 24767644  $\mathbf{I}$ N G E N El Director de la Escuela de Ingeniería en Ciencias y Sistemas de la  $\overline{1}$ E Facultad de Ingeniería de la Universidad de San Carlos de Guatemala.  $\mathbf R$ luego de conocer el dictamen del asesor con el visto bueno del revisor y  $\mathbf i$ Licenciado del en Letras.  $del$ trabajo de graduación  $\mathbf{A}$ "IMPLEMENTACIÓN DE PLATAFORMA DE INGRESOS Y ASIGNACIÓN DE ESTUDIANTES DE LA ESCUELA DE E N **ESTUDIOS DE POSTGRADO, FACULTAD DE AROUITECTURA,** UNIVERSIDAD DE SAN CARLOS DE GUATEMALA", realizado  $\mathbf c$ por el estudiante, KEVIN ALFREDO JUÁREZ CAMPOS aprueba el  $\mathbf{I}$ presente trabajo y solicita la autorización del mismo. E N  $\mathbf{C}$  $\mathbf{I}$ "ID Y ENSEÑAD A TODOS"  $\mathbf{A}$ S DE SAN CARLOS DE GUATENA Y DIRECCION DE **IGENIERIA EN CIENCIAS** S Y SISTEMAS  $\mathbf{I}$ A**n**íonio Pérez  $\mathbf{s}$ **Director** T Escuela de Ingeniería en Ciencias y Sistemas E M A S Guatemala, 08 de febrero de 2019

Universidad de San Carlos De Guatemala

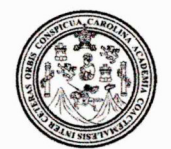

Facultad de Ingeniería Decanato

Ref. DTG.80.2019

El Decano de la Facultad de Ingeniería de la Universidad de San Carlos de Guatemala, luego de conocer la aprobación por parte del Director de la Escuela de Ingeniería en Ciencias V/Sistemas del trabajo de graduación titulado: "IMPLEMENTACION DE PLATAFORMA DE INGRESOS Y ASIGNACIÓN DE ESTUDIANTES DE LA ESCUELA DE POSTGRADO, FUE ACULTAD **ESTUDIOS** DE DE UNIVERSIDAD DE SAN CARLOS DE **ARQUITECTURA. GUATEMALA**<sup>"</sup> presentado por el estudiante universitario: Kevin Alfredo Juárez Campos y después de haber/culminado las revisiones previas bajo la responsabilidad de las instancias correspondientes, se autoriza la impresión del mismo.

IMPRÍMASE.

Ing. Pedro Antonio Aguilar Polanco DECANO Decano FACULTAD DE INGENIERIA  $\frac{1}{20}$ 

Guatemala, Febrero de 2019

/echm

# **ACTO QUE DEDICO A:**

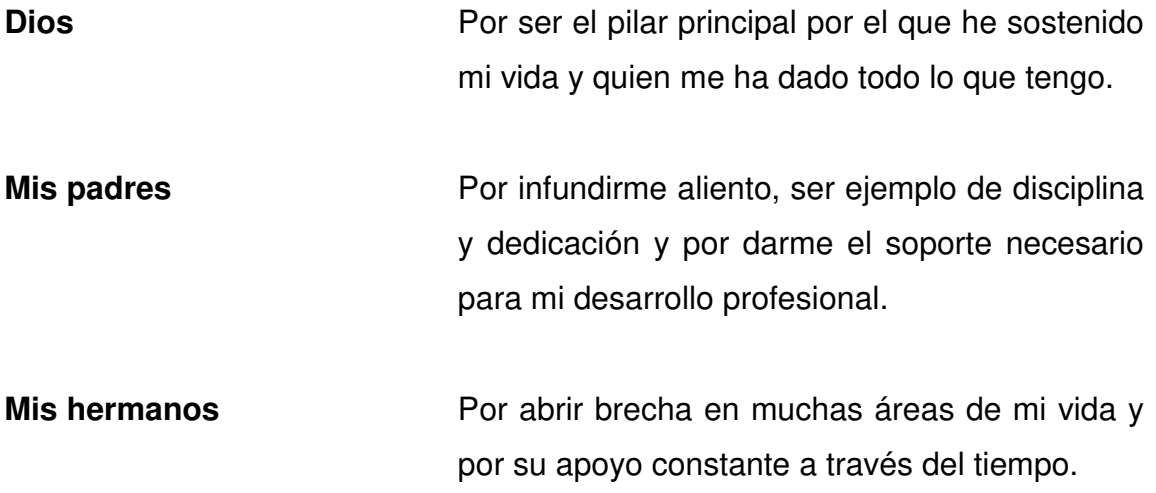

## **AGRADECIMIENTOS A:**

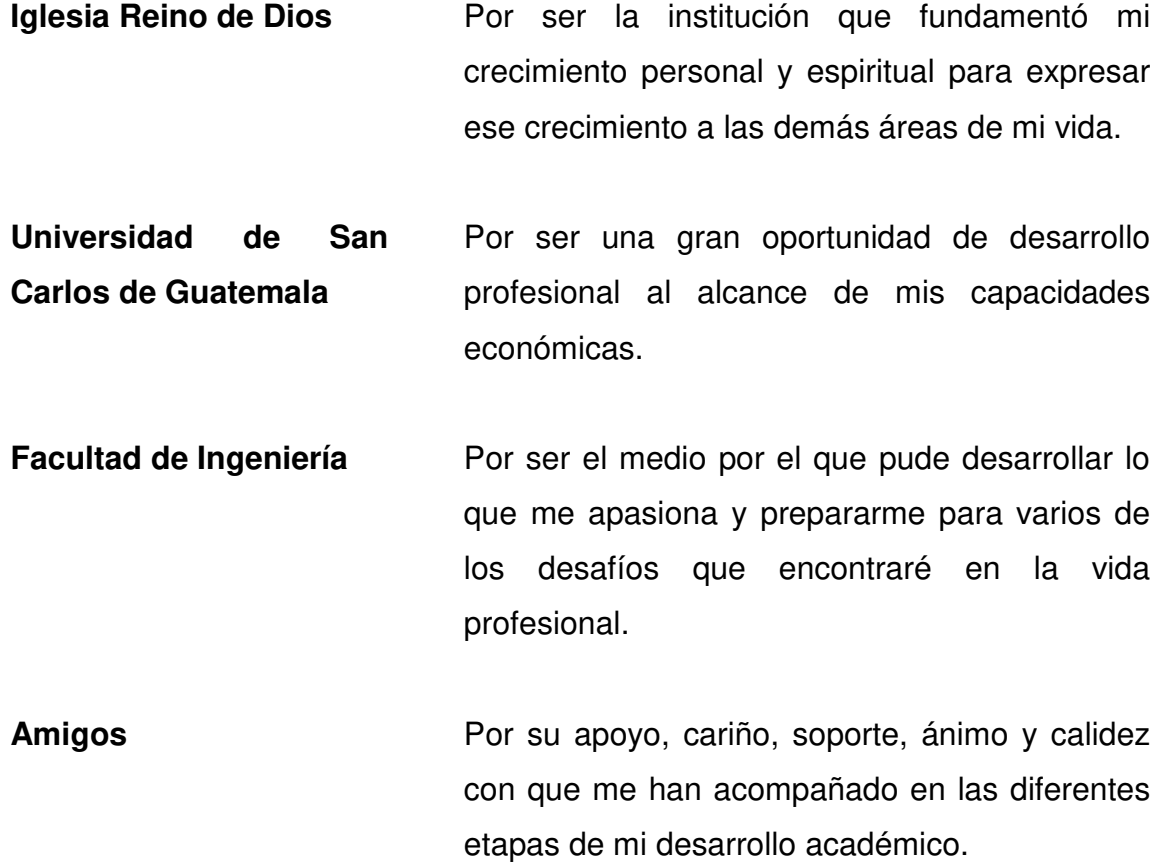

# ÍNDICE GENERAL

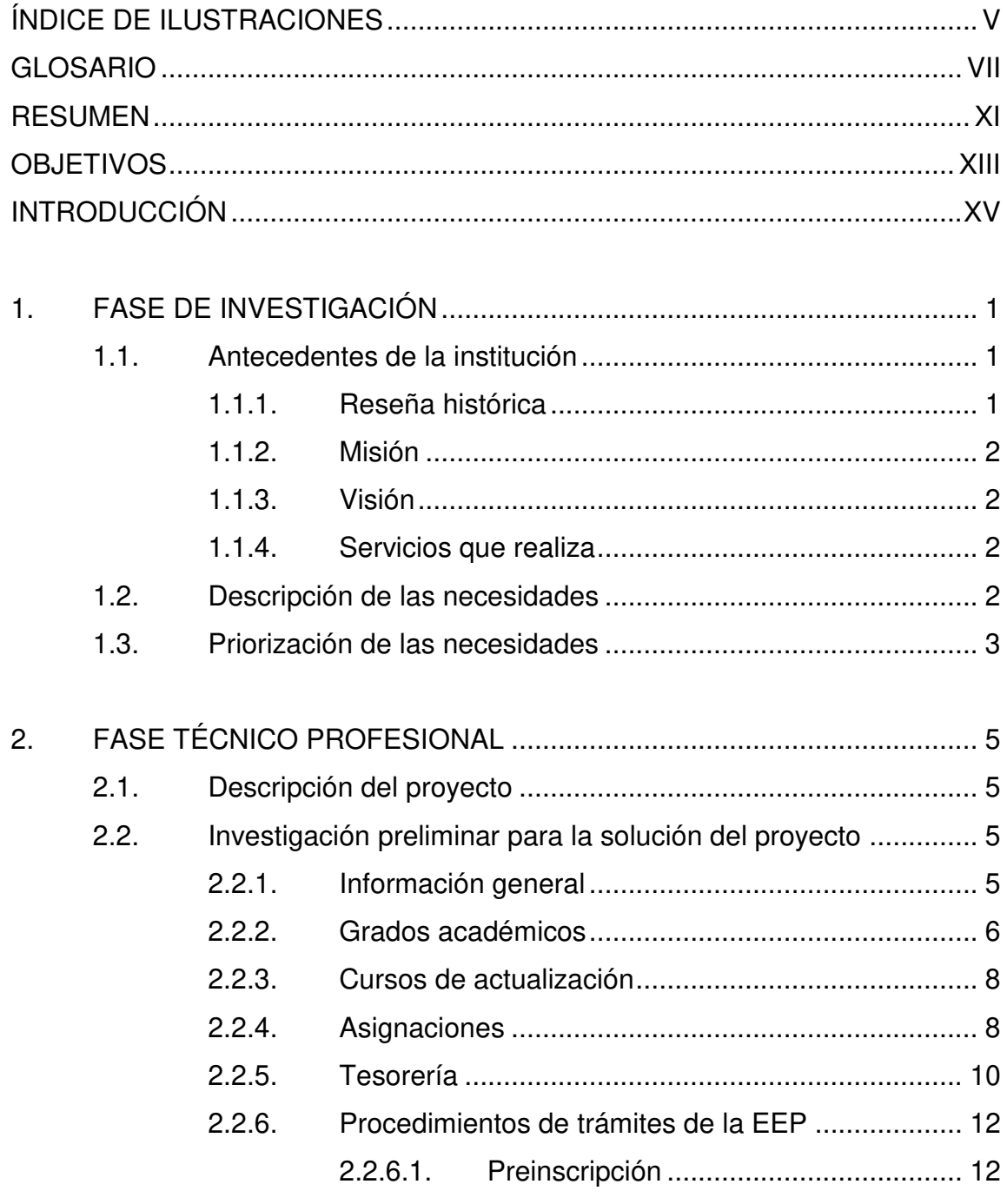

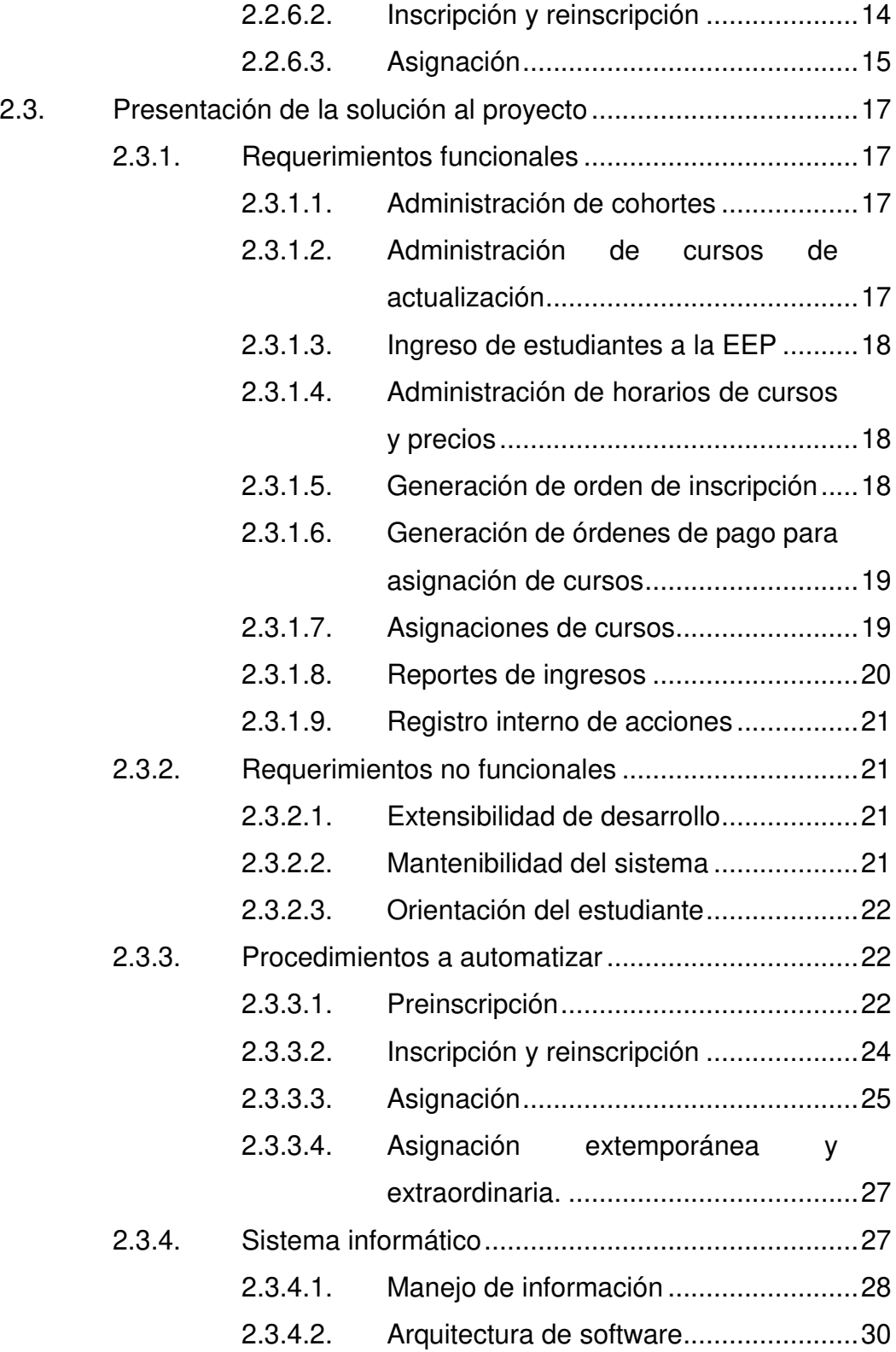

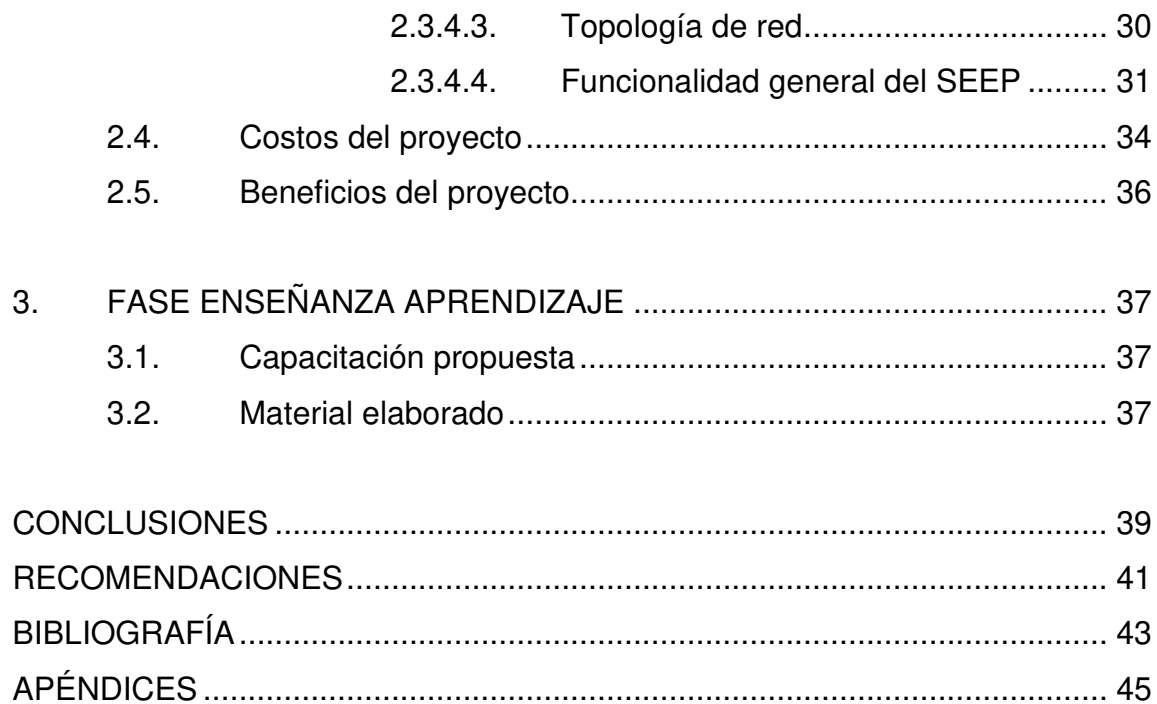

IV

# ÍNDICE DE ILUSTRACIONES

## **FIGURAS**

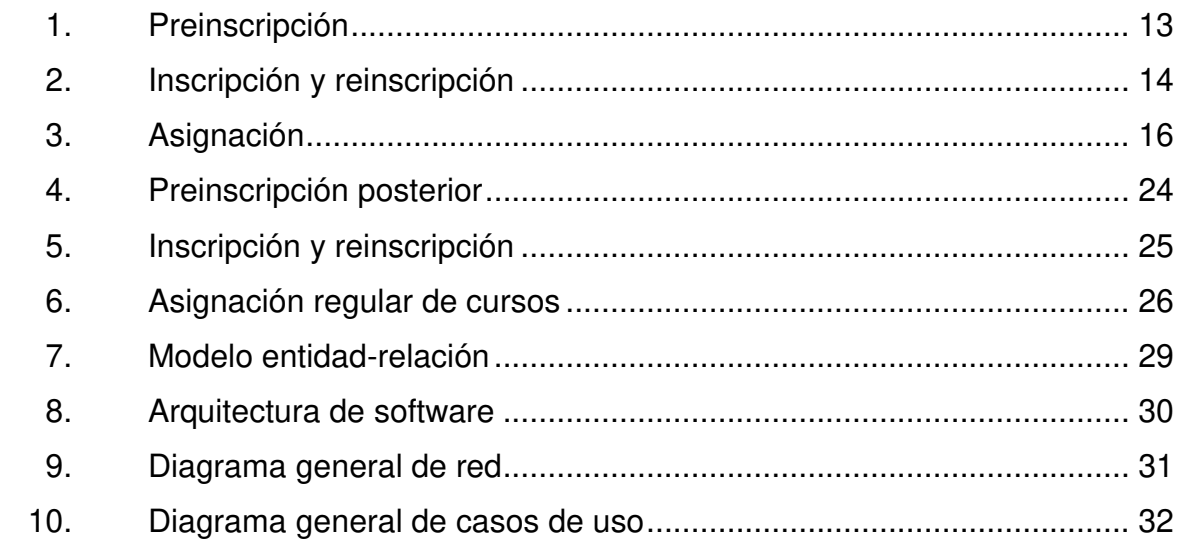

## **TABLAS**

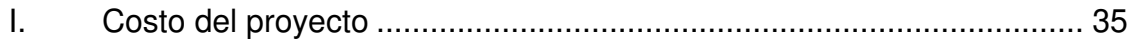

VI

## **GLOSARIO**

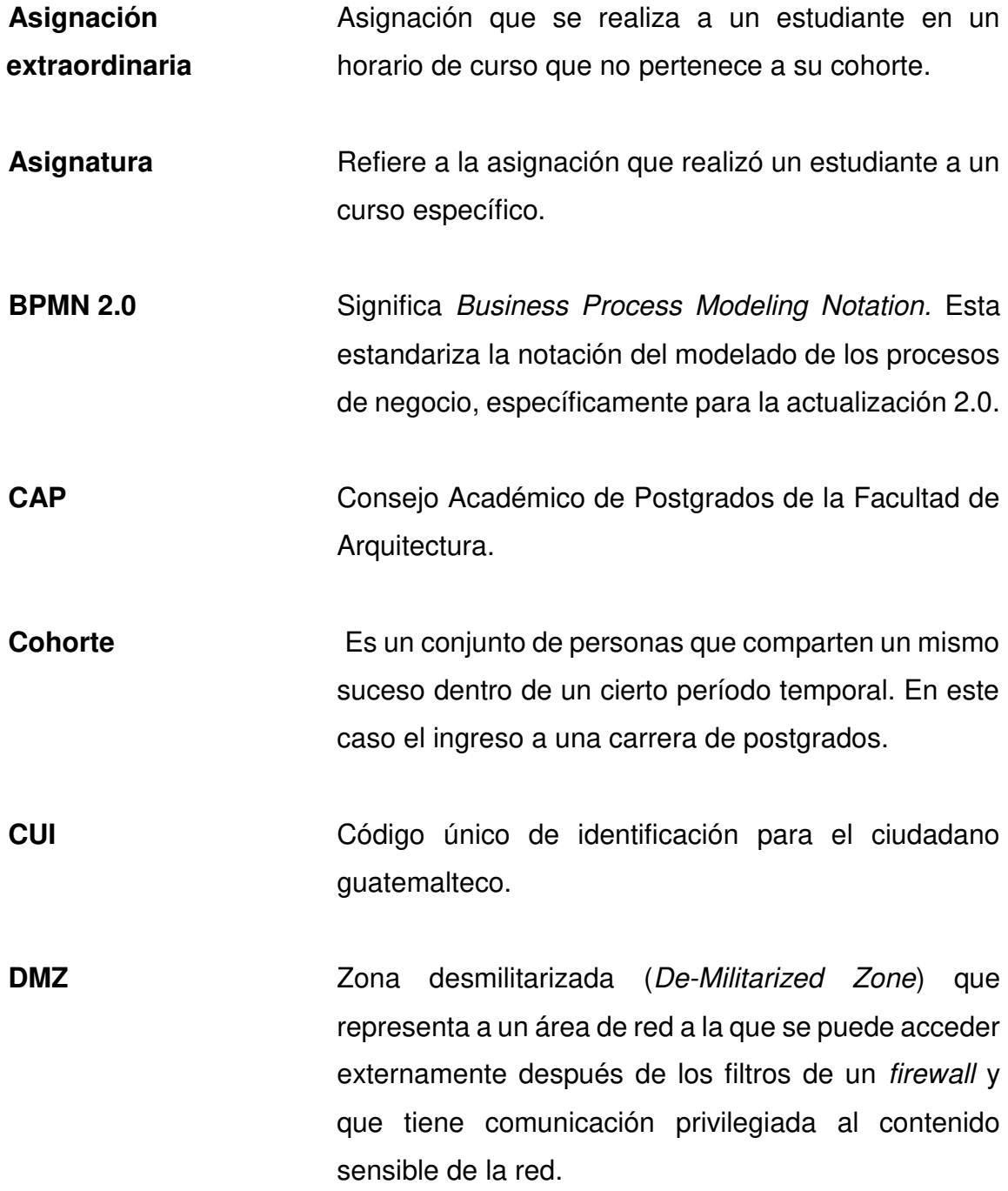

VII

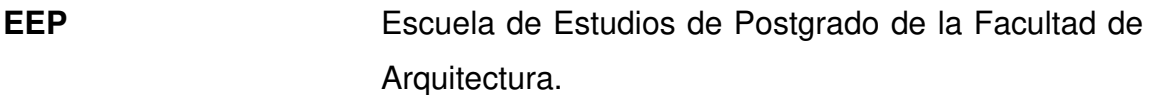

**Farusac** Facultad de Arquitectura de la Universidad de San Carlos de Guatemala.

- **Firewall Example 3** Dispositivo de seguridad de red que monitorea el tráfico de red que busca entrar y salir a través de él permitiendo o bloqueándolo según las reglas establecidas.
- **Framework Marco** de trabajo de software que provee herramientas que permiten que la codificación se facilite, estandarice y sea consistente al crear aplicaciones web.
- **Inscripción** La inscripción es el proceso que realizan los estudiantes para ingresar a la USAC y poder estudiar algún grado académico dentro de la unidad en la que el estudiante esté interesado.

**MVC** Modelo, Vista y Controlador (*Model-View-Controller*) es un modelo de programación sectorizado en el que el manejador de peticiones, la lógica de manejo de información y las vistas de usuario son separados en módulos que trabajan en conjunto.

Pénsum **Pensum** Red curricular o plan de estudios de una carrera universitaria.

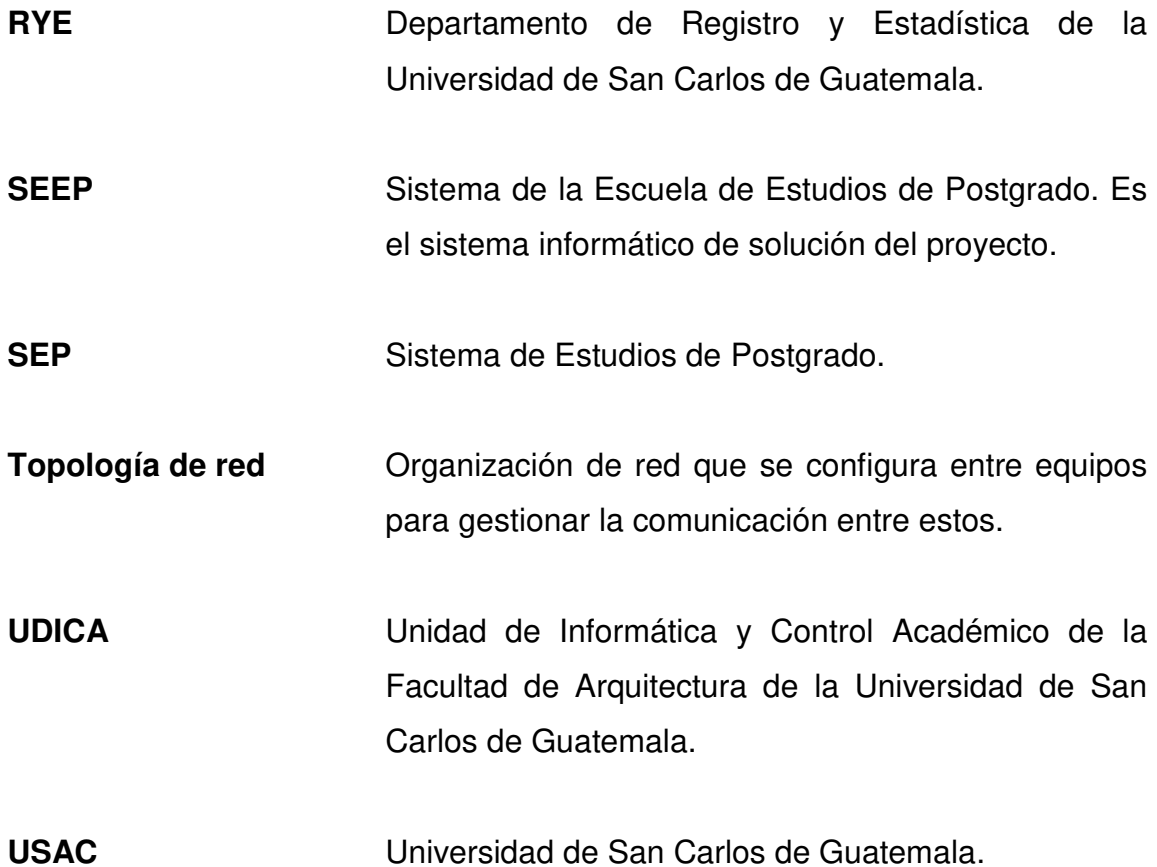

IX

X

#### **RESUMEN**

La Escuela de Estudios de Postgrados de la Facultad de Arquitectura de la Universidad de San Carlos de Guatemala (EEP) permite a profesionales estudiar maestrías, especializaciones, doctorados y cursos de actualización para ampliar sus conocimientos respecto la arquitectura. El área financiera se encuentra a cargo del tesorero de la EEP y el área académica bajo la supervisión del asistente de la EEP con la ayuda de la Unidad de Informática y Control Académico de la Facultad de Arquitectura de la Universidad de San Carlos de Guatemala (UDICA). La UDICA ha manejado parte del área académica y financiera por medio de la plataforma de licenciatura y ha encontrado muchas dificultades por la incompatibilidad de los procedimientos de postgrados con los de pregrado. Además, debido a que la plataforma únicamente identifica a los estudiantes inscritos, cuando en postgrados se encuentran también no inscritos, integrar la asignación de cursos y pagos correspondientes realizados por los estudiantes es una carga de trabajo compleja y operativa para el personal administrativo. Por otro lado, la incompatibilidad de procesos de asignación entre pregrado y postgrado, no permite que los estudiantes se asignen en el periodo indicado en las Normas Complementarias para Programas de Maestría y Doctorado de la Facultad de Arquitectura de la Universidad de San Carlos de Guatemala (Farusac).

Por esta razón, se determinó realizar una plataforma dedicada a la EEP que se adapte a sus procedimientos de asignación y a la vez, facilite los pagos correspondientes, reportándolos al área administrativa de la EEP. Así, la EEP tendrá a su disposición una herramienta que le permitirá la independencia en la

XI

gestión de las asignaciones, en comparación a las limitaciones que presenta con la plataforma de pregrado.
# **OBJETIVOS**

## **General**

Proporcionar una herramienta que permita a la EEP llevar control de las asignaciones y los pagos correspondientes realizados por los estudiantes dentro del periodo estipulado en los reglamentos.

## **Específicos**

- 1. Mostrar a los estudiantes el estado de su inscripción y asignación de cursos.
- 2. Registrar el ingreso de aspirantes a una carrera según el director de la EEP determine que han sido aprobados.
- 3. Agilizar los pagos de inscripción de los estudiantes de primer ingreso.
- 4. Permitir al director de la EEP realizar la calendarización de los horarios de los cursos clasificados por cohorte a los que los estudiantes podrán asignarse.
- 5. Permitir a los estudiantes ver únicamente los horarios de cursos disponibles para su asignación.
- 6. Proporcionar al director de la EEP la capacidad de asignar a los estudiantes que, por medio del Consejo Académico de Postgrados de la

Facultad de Arquitectura (CAP), se les permite realizarlo de forma extemporánea o fuera de la cohorte a la que al estudiante le corresponde.

- 7. Facilitar la creación y eliminación del registro de cohortes para agrupar a los estudiantes.
- 8. Permitir al estudiante crear, descargar y eliminar órdenes de pago asociadas a la asignación de cursos y monitorear sus estados de pago.
- 9. Permitir al estudiante, director y asistente de la EEP visualizar cuáles han sido los cursos a los que se ha asignado satisfactoriamente él o un estudiante, según el rol que el usuario desempeñe.
- 10. Proveer la herramienta de software que permita a la EEP gestionar los costos que tendrán los cursos de actualización profesional.
- 11. Permitir al director de la EEP agregar nuevos cursos de actualización para que los estudiantes puedan asignarse a ellos.
- 12. Desplegar los ingresos percibidos por la EEP relacionados a las asignaciones a nivel de grado académico, carrera, curso y sección.

# **INTRODUCCIÓN**

La UDICA actualmente gestiona el control académico de los estudiantes inscritos de postgrado sobre la plataforma de los estudiantes de pregrado. Los pagos y asignación de cursos de los demás estudiantes son administrados por el tesorero y el asistente de la EEP. Sin embargo, la información de las asignaciones y los pagos realizados por los estudiantes se integra con dificultad, debido a que hay estudiantes que recibieron el curso sin haber realizado el pago por incompatibilidad del sistema de pregrado adaptado a postgrado y morosidad de los estudiantes.

La plataforma propuesta busca dar una solución a la gestión académica, financiera y operativa para facilitar los procedimientos administrativos de la EEP.

XVI

## **1. FASE DE INVESTIGACIÓN**

### **1.1. Antecedentes de la institución**

En esta sección se indica la reseña histórica de la EEP, cuál es el propósito de su creación y lo que busca lograr a través de sus servicios.

### **1.1.1. Reseña histórica**

En la administración del arquitecto Carlos Enrique Valladares Cerezo (2002- 2015), se instituye la EEP, bajo las directrices del Sistema de Estudios de Postgrados de la USAC (SEP). Sin embargo, anterior a la institución de la Escuela, ya se han creado diferentes maestrías y un doctorado por medio de un Convenio Macro de Cooperación entre la Farusac y la Facultad de Arquitectura de la Universidad Nacional Autónoma de México (UNAM).

Con apoyo de otras universidades extranjeras, se han creado otras maestrías. Por otro lado, hasta el 2013 el doctorado que se llevaba a cabo en México, se imparte en Guatemala con apoyo de docentes de la UNAM.

Debido a las necesidades identificadas por la EEP se crearon programas de especialización con duración de seis meses y programas de actualización continua para los profesionales que buscan obtener cursos breves y prácticos relacionados a la arquitectura.

### **1.1.2. Misión**

Mantener una unidad de información en el ramo de la arquitectura y ciencias afines haciendo uso de la tecnología y los avances científicos, proporcionando bibliografías modernas y actualizadas. Procurando un servicio eficiente, a través de la búsqueda constante de modernización, tecnificación y profesionalismo.

## **1.1.3. Visión**

Constituirnos en una unidad de apoyo y de servicio, tanto a docentes, estudiantes como a investigadores en general, mediante la puesta a disposición de información, para el logro de sus objetivos académicos, de acuerdo a los planes y programas de la facultad, para la formación de profesionales dentro del marco de las políticas e ideales de la Universidad de San Carlos de Guatemala (USAC).

### **1.1.4. Servicios que realiza**

La EEP permite a profesionales interesados estudiar maestrías, especializaciones, doctorado y cursos de actualización para el desarrollo de conocimientos arquitectónicos especializados. Actualmente, tiene a disposición 10 maestrías, 1 doctorado y 3 especializaciones.

### **1.2. Descripción de las necesidades**

- Realizar las asignaciones de los estudiantes eliminando la incompatibilidad de plataforma de pregrado.
- Controlar los pagos relacionados a las asignaciones de cursos.
- Identificar el estado de asignación y pago de cada estudiante.

- Permitir a los estudiantes conocer cuáles son los pagos pendientes a realizar.
- Identificar a los estudiantes que no han sido asignados y que no han realizado sus pagos.
- Informar al estudiante del estado actual de sus pagos y asignaciones.

## **1.3. Priorización de las necesidades**

La EEP hizo notar enfáticamente que la necesidad primordial partía de la dificultad de integrar los pagos de los estudiantes y la asignación de sus cursos. Priorizando esta necesidad, la solución se centra en el registro a los estudiantes, para que, desde la plataforma informática se permita pagar la asignación de un curso, efectuar la asignación, según el pago y presentar reportes de ingresos de acuerdo a los estudiantes que se han asignado por haber efectuado su pago satisfactoriamente. Se busca que estas tareas puedan realizarse en cualquier momento, sin las restricciones de periodos de habilitación o inhabilitación impuestas por el sistema de pregrado.

# **2. FASE TÉCNICO PROFESIONAL**

### **2.1. Descripción del proyecto**

El proyecto consistirá en recopilar procedimientos que correspondan a la asignación de los estudiantes a los cursos de la EEP. También por medio de una plataforma web, facilitar a los estudiantes la realización de pagos y asignación de cursos que podrá ser gestionada por el personal administrativo.

### **2.2. Investigación preliminar para la solución del proyecto**

La información fue recabada por medio de múltiples reuniones con la directora (Dra. Karim Chew), asistente de dirección (Claudia Romero) y tesorero (Héctor Medrano) en funciones de la EEP.

La información obtenida está sustentada por el Reglamento del SEP, el Normativo de la EEP y las Normas Complementarias para Programas de Maestría y Doctorado de la EEP. Además, fueron tomadas en cuenta las instrucciones y observaciones obtenidas del personal administrativo, de modo que las dificultades actuales fueran mitigadas.

### **2.2.1. Información general**

Los estudiantes se identifican de forma única con CUI o con pasaporte, en caso de ser extranjeros. A los estudiantes inscritos en el Departamento de Registro y Estadística (RYE) se les asigna un código de registro académico; esta inscripción se lleva a cabo en dos periodos del año. Por lo general, el primero se realiza en febrero y el segundo en agosto.

El personal administrativo cuenta con número de registro de personal. El personal puede ser: director, asistente, tesorero, coordinador o catedrático.

El personal administrativo actualmente se comunica con los estudiantes por medio de correos electrónicos personales.

Todas las excepciones y casos especiales no contemplados en el reglamento son resueltos por CAP. Este consejo actualmente lo conforman el decano, secretario académico, director de planificación, director de investigación, dos coordinadores y el director de la EEP.

### **2.2.2. Grados académicos**

Los grados académicos de la EEP son doctorados, maestrías y especializaciones.

 Los estudiantes que ingresan en mismo periodo se agrupan por cohortes. La cantidad mínima estimada para abrir una cohorte es entre 12 y 15 estudiantes. Estos estudiantes mantendrán los costos, nombres y pénsum a lo largo de su carrera siempre y cuando cursen la carrera al ritmo dispuesto por el director. Algunas de estas excepciones se describen en la información recabada respecto las asignaciones.

Los cursos que conforman las carreras está determinado por los pénsum. Los cursos a ser impartidos para cada carrera son determinados por el Director de la EEP, según haya disponibilidad de catedráticos y presupuesto. Por ello, no

todos los cursos tienen prerrequisitos estrictamente descritos. La duración de estos cursos es aproximadamente de un mes.

Cada carrera tiene codificación y nombre específico para sus cursos. Por lo tanto, pueden existir diferentes cursos con el mismo código de curso. Sin embargo, muchos cursos entre diferentes carreras comparten el mismo contenido y por esta razón, estas asignaturas se pueden impartir con estudiantes de diferentes carreras en conjunto. Estos casos los gestiona el director de la EEP.

Si el estudiante pierde alguna asignatura, no podrá continuar la carrera a menos que lo solicite al CAP y este lo apruebe. La nota de promoción en cada asignatura será de 70 puntos.

El RYE no permite a un estudiante estar en dos carreras simultáneamente, excepto que el estudiante haya cerrado el pénsum en una y solicite entrar a otra. Por lo tanto, a los estudiantes se les permite estar en una carrera a la vez. En caso el estudiante desista de una carrera, el estudiante tiene que gestionarlo con el RYE.

El director determina quiénes serán los coordinadores y catedráticos a cargo de los cursos, y las secciones y horarios a crear. Los horarios manejados actualmente por la escuela son los viernes entre 5 p. m. a 9 p. m., sábados de 8 a. m. a 12 p. m. y 2 p. m. a 6 p. m. de ser necesario.

Los códigos y nombres de los cursos ya han sido definidos por el RYE y otras entidades académicas. Por otro lado, en los sistemas informáticos actuales se suele utilizar abreviaciones a estos nombres para facilitar al usuario la identificación de estos.

### **2.2.3. Cursos de actualización**

Los cursos de actualización son cursos impartidos para aquellos profesionales que requieran de actualización en ciertas áreas de la arquitectura en cortos periodos de tiempo. Este programa de actualización continua, tiene como objetivo transmitir alto contenido de formación arquitectónica de forma breve y práctica. Para este fin, estos cursos de actualización podrán ser impartidos a personas que no estén inscritas a la USAC, por consiguiente, el manejo de éstos es distinto a los cursos de las carreras.

Los estudiantes a ingresar a los cursos de actualización pueden no tener registro académico debido a que no están inscritos en el RYE. Por ello, únicamente se les puede identificar de forma segura por medio de su CUI o su número de pasaporte. Además, estos cursos se pueden asignar simultáneamente a los de un grado académico.

Los cursos de actualización pueden variar en nombre, costo y cantidad con bastante frecuencia, debido a que su duración es aproximadamente de un mes. Sin embargo, actualmente estos no se imparten debido a que existen aún aprobaciones pendientes de realizar.

### **2.2.4. Asignaciones**

La asignación de cursos la realizan los estudiantes inscritos dentro de una carrera o también aquellos profesionales que deseen ingresar a los cursos de actualización. Los cursos de actualización se pueden asignar indistintamente del estado del estudiante, sin embargo, los cursos de los grados académicos están determinados por la cohorte y el pénsum al cual el estudiante está asignado.

Para que una asignación sea efectuada, el estudiante debe generar la orden de pago con el tesorero y pagarla. No obstante, no se debe asignar un estudiante a cursos de carreras si este no, está inscrito (o dentro de los parámetros de excepción) en el RYE y si el curso a ser impartido corresponde a una cohorte diferente al del usuario en cuestión.

Aunque la asignación de cursos de carreras está determinada por lo anteriormente descrito, el CAP puede permitir asignaciones irregulares; entre ellas: la asignación extemporánea, que sucede cuando un estudiante solicita ser asignado fuera del periodo de asignaciones regular (5 días hábiles antes y después del primer día de clases de la asignatura en cuestión); la asignación extraordinaria, que sucede cuando un estudiante solicita asignarse a un curso que se impartirá en una cohorte diferente a la que él pertenece; la asignación de un curso abierto para un grupo de estudiantes específico que lo soliciten asumiendo el costo total de ello; y la asignación de repitencia, la cual permite a un estudiante volver a llevar un curso que ha perdido. Se debe considerar que la asignación extraordinaria implica que el estudiante tendrá que pagar el costo del curso según lo determina la cohorte a la que el curso pertenece.

Posterior a su aprobación, las asignaciones irregulares deben ser presentadas al director de la EEP para que sean llevadas a cabo.

Debido a que el reglamento permite a estudiantes no inscritos asignarse a cursos mientras se inscriban en el segundo periodo de inscripciones del RYE, si los estudiantes no cumplen con esta inscripción, todas las asignaturas cursadas en ese año serán invalidadas.

#### **2.2.5. Tesorería**

El área de tesorería de la EEP tiene una fuerte relación con el SIIF, que pertenece a la Dirección Financiera y que soporta el Departamento de Procesamiento de Datos de la Universidad de San Carlos de Guatemala. Este sistema se utiliza para la generación y consulta de órdenes de pago, generación de temporadas de pago y definición de rubros (bolsos económicos) a los que los ingresos son destinados.

El SIIF permite la generación de órdenes de pagos asociados a personas específicas. Éstas actualmente se generan sin caducidad y con ellas se pueden realizar pagos de inscripción (entre Q 1 031,00 y Q 2 031,00), reinscripción (entre Q 1 031,00 y Q 2 031,00), asignación de cursos (aproximadamente entre Q 800.00 y Q 850.00 según la cohorte y carrera), pago de matrícula consolidada, examen público (Q 600,00), examen privado (Q 1 500,00), impresión de título (Q 120,00) y pago de constancia de cierre. Los precios son variables y no todos están estrictamente dentro de los ingresos percibidos por la EEP.

Las órdenes de pago contienen una llave numérica que las identifica. Además, tiene rubro, variantes, código de boleta (después de pagarla), unidad académica, extensión y carrera asociada. El rubro 102 es el utilizado para programas autofinanciables como la EEP. Los doctorados están asociados al rubro 47 con variantes 1 para inscripciones y 33 para los cursos. Las maestrías y especializaciones están asociadas al rubro 19 con variantes 1 para inscripciones y 15 para cursos. La Farusac es la unidad académica identificada con el código 02 para las boletas de pago. La extensión para la EEP es la identificada con el código 00 que representa el campus central. Los códigos de las carreras para la EEP son especificados en el área de carreras más adelante.

Existen múltiples órdenes de pagos generadas y pagadas acumulativamente para el mismo destino, debido a errores o confusiones que se han dado. Sin embargo, se busca eliminar estas situaciones.

La EEP no manejará los reembolsos de dinero. Sin embargo, si el estudiante lo requiere, debe seguir el procedimiento para esto con el Departamento de Caja de la Universidad de San Carlos de Guatemala.

El SIIF expone servicios web para la generación y consulta de órdenes de pago. Dentro de la UDICA ya se cuenta con servicios web cliente de modo que esa consulta y generación de órdenes de pago pueda ser realizada.

Por medio del SIIF un estudiante puede generar órdenes de pago para la asignación de los cursos que le corresponden. Sin embargo, este permiso genera que, por errores de usuario, las órdenes de pago no estén gestionadas y supervisadas por la tesorería de la EEP.

Las temporadas de pago son habilitadas por medio del SIIF. Para los pagos de asignaturas, se requieren dos archivos CSV para determinar los cursos y secciones existentes a habilitar y los costos asociados. Actualmente la UDICA crea y mantiene estas temporadas.

La EEP también recibe ingresos provenientes de donaciones y del ingreso extraordinario del saldo anual presupuestado. Este último está asociado a un número de póliza, monto y fecha de autorización. El ingreso de donación se asocia al rubro 101C junto con la fecha de recibido y el monto donado.

Hay cursos que tienen laboratorio asociado. Si un horario de curso incluye el uso de laboratorios, el costo de este será incluido dentro del costo del curso. Este costo extra de laboratorio está pendiente de aprobación.

### **2.2.6. Procedimientos de trámites de la EEP**

Dentro de la EEP existen múltiples procedimientos orientados a actividades del estudiante, de los docentes y de tesorería. Los procedimientos de interés son los orientadas a las actividades de los estudiantes.

Los procedimientos indicados a continuación, son los utilizados actualmente por la EEP y abarcan desde la preinscripción de estudiantes hasta la asignación y pago de los estudiantes.

Los modelos que describen los procesos de negocio están realizados con la notación BPMN 2.0.

### **2.2.6.1. Preinscripción**

Este proceso lo llevan a cabo los estudiantes de modo que el director y asistente puedan determinar la apertura de maestrías para esa cohorte, ordenar la información de los aspirantes y validar que tengan los requisitos necesarios para ingresar a la EEP.

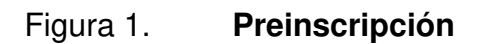

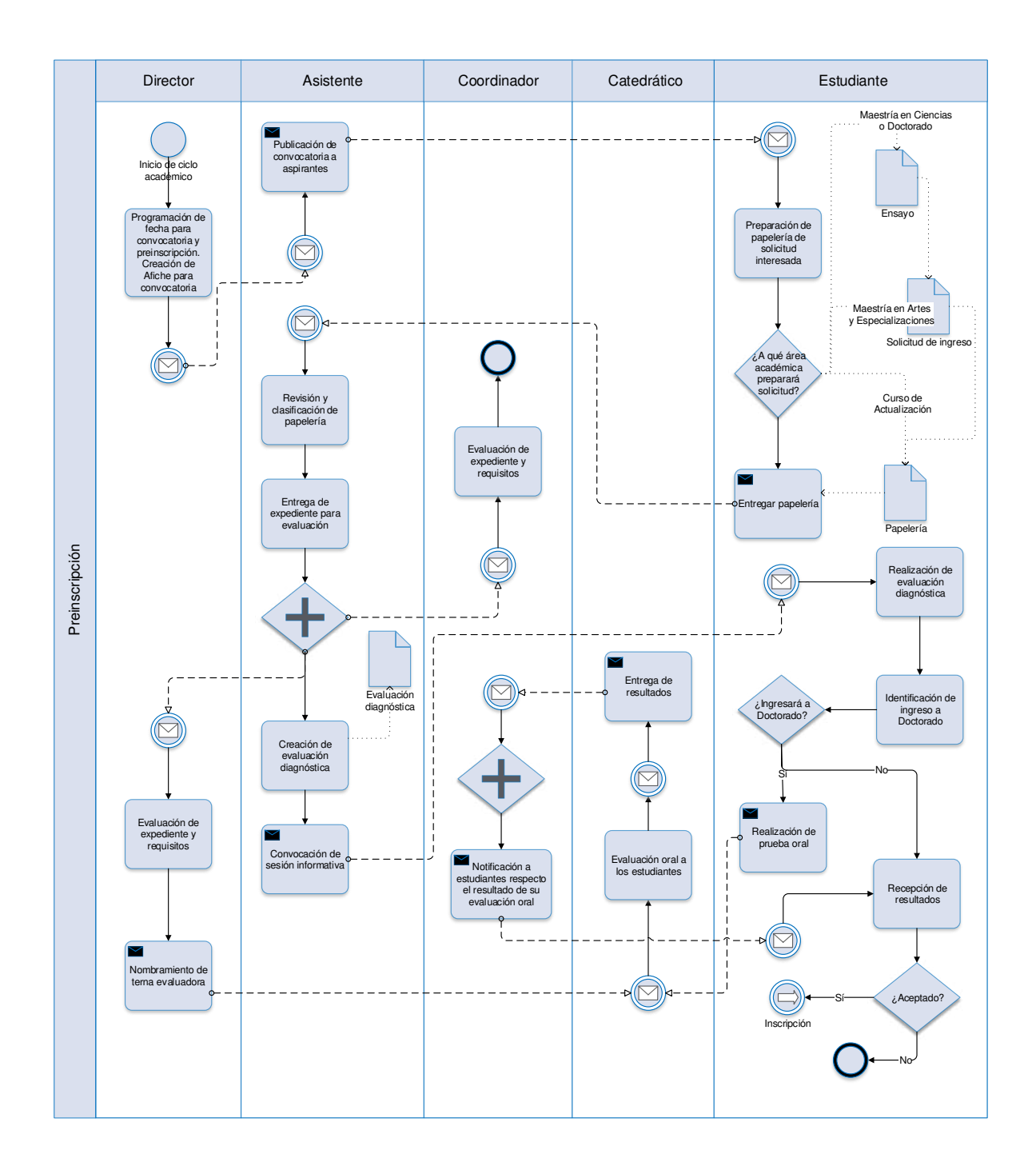

Fuente: elaboración propia, empleando Microsoft Visio 2016.

## **2.2.6.2. Inscripción y reinscripción**

Todo estudiante que desee ingresar a la EEP para estudiar una maestría, especialización o doctorado, debe inscribirse o reinscribirse por medio del RYE anualmente. Por otro lado, los estudiantes que ingresan para estudiar un curso de actualización profesional, no requieren de inscripción, por lo que no están contemplados dentro de este procedimiento. La inscripción se debe realizar dentro de los dos periodos que el RYE determina en el año.

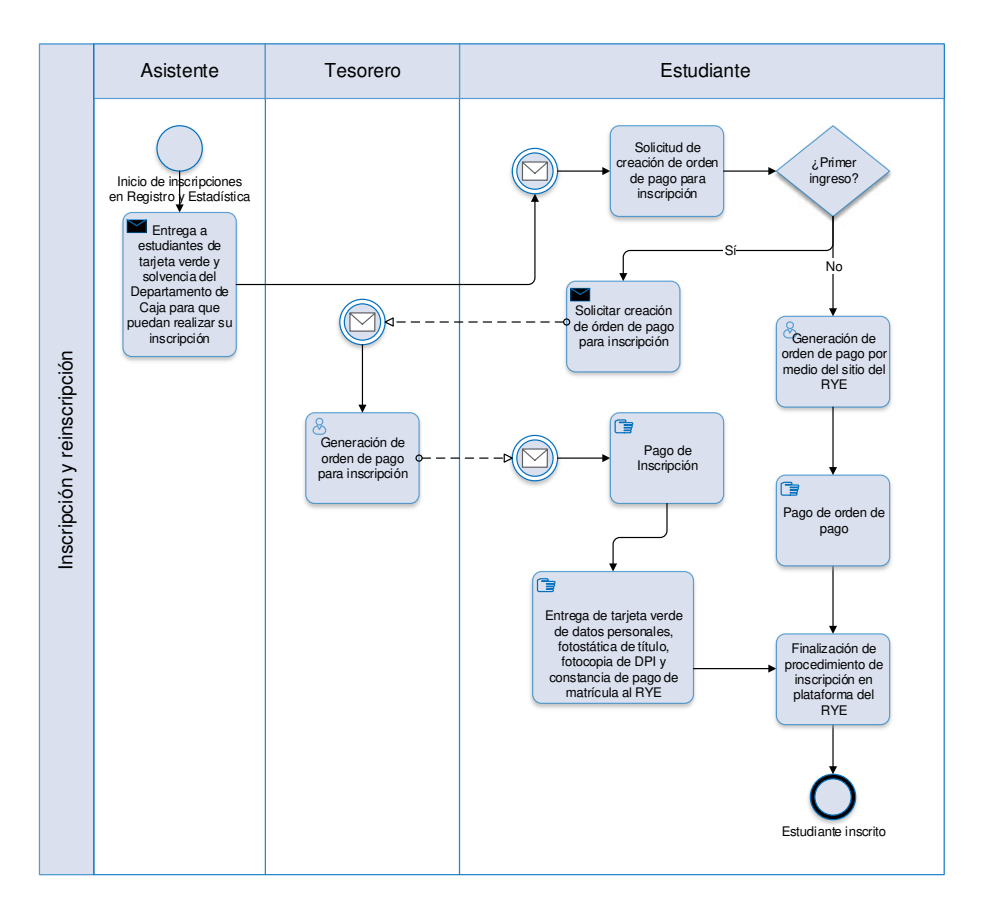

Figura 2. **Inscripción y reinscripción** 

Fuente: elaboración propia, empleando Microsoft Visio 2016.

#### **2.2.6.3. Asignación**

La asignación de los estudiantes se registra por dos medios. El medio depende de si el estudiante está inscrito o no. El primero se realiza en la plataforma de asignaciones de cursos de pregrado, para el cual, un estudiante debe estar inscrito como requisito obligatorio. Por otro lado, para los estudiantes que no están inscritos, el tesorero genera la orden de pago con los cursos que desea cursar. Posteriormente, el tesorero recibe el comprobante de pago para la posterior asignación por medio de un acta con la nota final del curso al llegar al término de este.

Cabe hacer notar que actualmente, la plataforma de pregrado no se habilita para la asignación de los estudiantes de la EEP en los cinco días hábiles antes y después del primer día de clases, por lo que muchos estudiantes realizan el pago y asignación después de estar recibiendo los cursos o al haber finalizado. Además, una gran cantidad de estudiantes tardan en realizar el pago de los cursos, por lo que el tesorero y asistente deben coordinarse para identificarlos y hacerles el cobro correspondiente.

Únicamente los estudiantes inscritos pueden realizar esta asignación, con excepción de los estudiantes de primer ingreso. Estos estudiantes podrán inscribirse en el segundo periodo de inscripción; en caso de no realizarlo, los cursos a los que los estudiantes asistieron no serán contados como asignaturas válidas.

Las asignaciones que se realizan fuera de tiempo no llevan el control correspondiente, debido a que el sistema de pregrado identifica como fuera de tiempo sólo a los estudiantes que se asignan y pagan el curso después de que el catedrático ingresa las notas. Los estudiantes que solicitan asignarse y pagar

después de este periodo, se avocan al CAP para que le autorice a la EEP asignarlos y pagar correspondientemente. Por otro lado, los estudiantes que se quieren asignar a un horario de cursos que no corresponde a su cohorte, se le indica que debe solicitar la debida autorización a través del CAP.

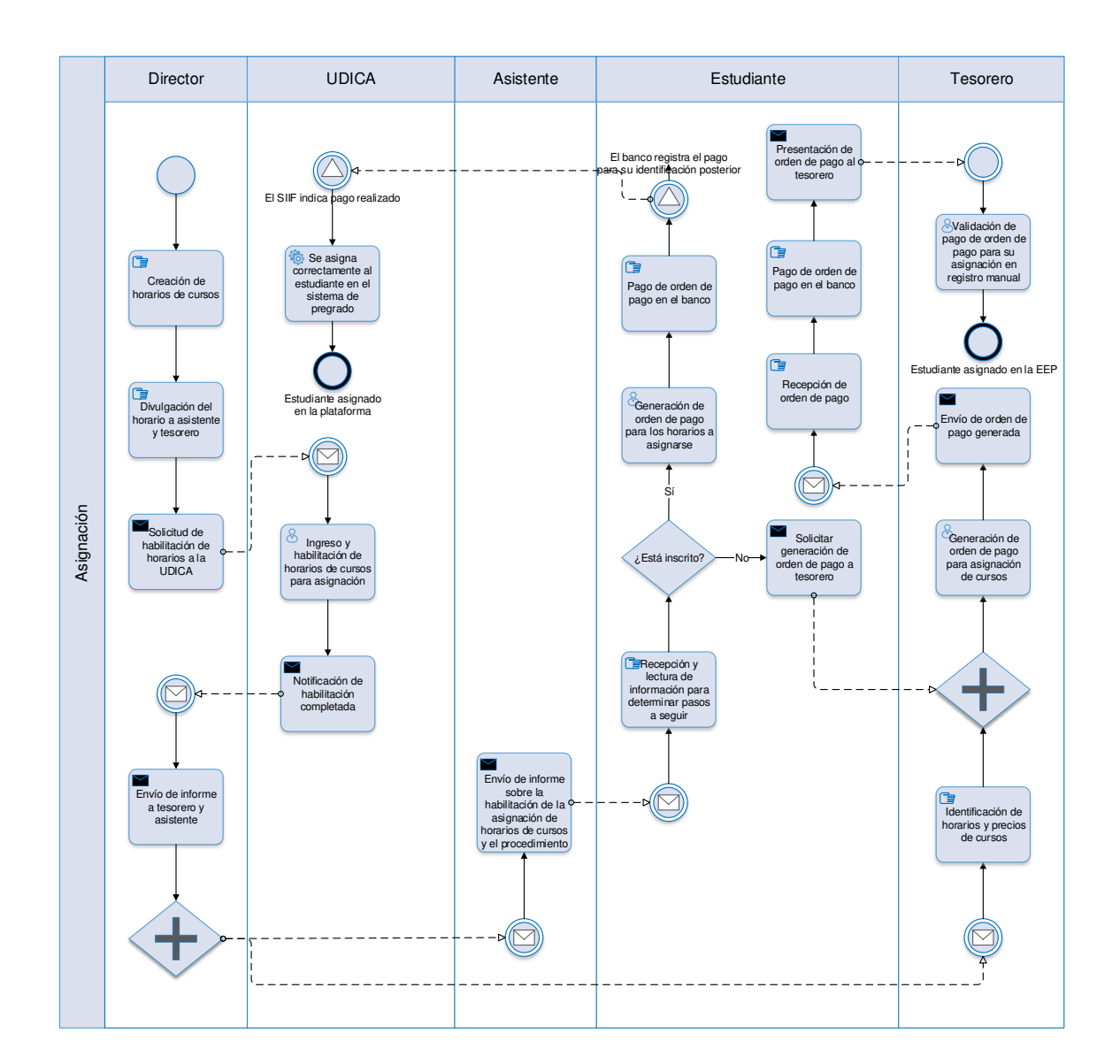

Figura 3. **Asignación** 

Fuente: elaboración propia, empleando Microsoft Visio 2016.

### **2.3. Presentación de la solución al proyecto**

Se propone una solución informática y tecnológica que permita resolver los problemas principales descritos y facilitar los procedimientos actuales por medio de una plataforma web especializada para la EEP denominada SEEP (Sistema de la Escuela de Estudios de Postgrados).

La utilización del SEEP implicará cambios en los procedimientos en cuanto a la interacción del personal administrativo para la inscripción y asignación de estudiantes.

## **2.3.1. Requerimientos funcionales**

La definición de necesidades y análisis de los procesos actuales en la EEP se traducen en funcionalidades que mejoran la situación y mitigan la problemática actual.

### **2.3.1.1. Administración de cohortes**

Se necesita agregar nuevos grupos de estudiantes que mantengan la misma red curricular, precios de cursos y nombre de carrera a través del tiempo. Estos grupos de estudiantes se denominan cohortes y se identifican por la fecha en que esta cohorte inicia.

## **2.3.1.2. Administración de cursos de actualización**

Los cursos de actualización profesional tienen un carácter de cambio significativamente mayor a la de los cursos regulares de un grado académico. Por lo tanto, es necesario agregar cursos de actualización y modificar sus precios.

Debido a la modificación de precios de los cursos de actualización, los estudiantes se regirán al precio que esté vigente al asignarse a los cursos de actualización; por lo tanto, estos cursos no están ligados a cohortes. Además, no requieren la inscripción del estudiante para asignarse.

### **2.3.1.3. Ingreso de estudiantes a la EEP**

Se requiere que el SEEP permita ingresar a los aspirantes a ingresar a la EEP que hayan cumplido satisfactoriamente todos los requisitos de ingreso. Además, se necesita ubicar al estudiante en la carrera que desee estudiar y en la cohorte a la que pertenecerá.

# **2.3.1.4. Administración de horarios de cursos y precios**

Se requiere ingresar los horarios de los cursos que se abrirán de acuerdo a la disponibilidad que el Director de la EEP determine. Estos horarios estarán asociados a una sola cohorte en específico y por tanto al precio que corresponda. Los horarios de los cursos deben estar asociados únicamente a un curso de un pénsum, y no abarcarán cursos de diferentes carreras o cohortes.

### **2.3.1.5. Generación de orden de inscripción**

Se requiere que los estudiantes de primer ingreso puedan generar una orden de pago para pagar su inscripción porque la generación a través del SIIF enviaría los fondos a un bolsón económico incorrecto porque los estudiantes aún no están clasificados como estudiantes de la EEP. Por otro lado, los estudiantes de reinscripción no necesitan la generación de estas órdenes de pago porque el SIIF les genera ya correctamente estas órdenes de pago.

## **2.3.1.6. Generación de órdenes de pago para asignación de cursos**

Se requiere que el sistema pueda generar las órdenes de pago de los estudiantes de modo que registre a qué cursos está asociada esta orden. Además, que el tesorero y el asistente puedan ver esta correlación de órdenes generadas, pagos y asignaciones realizadas. Paralelamente, se requiere que el sistema identifique las órdenes cuyo pago ha sido efectuado para asignar a los estudiantes que estén dentro del periodo válido de asignación. De otro modo, tendrían que avocarse al director de la EEP para que realice una asignación extemporánea.

### **2.3.1.7. Asignaciones de cursos**

El sistema debe permitir y registrar las asignaciones de los estudiantes a los cursos que se paguen dentro del periodo válido de asignación. Sin embargo, aquellos que no realicen el pago en este periodo o que por alguna razón requieran realizar la asignación fuera del periodo estipulado, deberán seguir el procedimiento reglamentario para que finalmente el director de la EEP realice esta asignación extemporánea.

Los estudiantes que no hayan cursado alguna asignatura con su propia cohorte y deseen asignarse a la de una que se impartirá, pero que es de una cohorte distinta, podrán hacerlo a través de la aprobación del Consejo Académico de Postgrados y validación del director. El costo de estas asignaciones, denominadas extraordinarias, será el de la cohorte a la que el horario corresponde, por lo que el estudiante que no sea de la cohorte de ese horario, pagará el precio de la cohorte a la que el horario pertenece.

Es necesario que el estudiante pueda visualizar las asignaturas que se realizaron correctamente y que el director y el asistente puedan buscar esta información. Además, las asignaturas de los estudiantes que no estén inscritos y que sean de primer año deberán indicar que están pendientes de la inscripción del estudiante para que sean válidas.

### **2.3.1.8. Reportes de ingresos**

El personal administrativo deberá ser capaz de visualizar los ingresos percibidos a la EEP debido a las asignaciones que han realizado los estudiantes. Esta visualización tendrá que ser a través de un reporte de diferente granularidad y filtraje. El filtraje se requiere que sea en un determinado periodo de tiempo y cohorte. La granularidad deberá tener diferentes niveles de clasificación: por todos los estudios de postgrado (doctorado, especialización, maestría y cursos de actualización), por un estudio de postgrado (detalle de cada carrera), por carrera (detalle de cada curso), por curso (detalle de cada estudiante) y por sección (detalle de cada estudiante).

Además, es necesario conocer la intención de asignación del estudiante; por lo tanto, el reporte de detalle de curso y sección debe mostrar a los estudiantes que han generado orden de pago y que aún no han pagado para hacer una estimación de los ingresos que se percibirán al realizar todos los estudiantes sus pagos.

### **2.3.1.9. Registro interno de acciones**

Se requiere que el SEEP mantenga un registro interno de todas las operaciones realizadas por los usuarios del sistema. Este registro podrá consultarlo la UDICA cuando necesite auditar algún procedimiento realizado.

### **2.3.2. Requerimientos no funcionales**

El SEEP deberá tener características que se transmitan a través de las funcionalidades del sistema descritas a continuación.

## **2.3.2.1. Extensibilidad de desarrollo**

Se requiere que el SEEP se diseñe de modo que en el futuro se desarrollen módulos que extiendan las funcionalidades del sistema. Para este fin, el desarrollo o codificación debe adaptarse a un marco de trabajo y el manejo de información debe estar abierto para su ampliación.

### **2.3.2.2. Mantenibilidad del sistema**

El SEEP será mantenido por el personal de la UDICA, por lo tanto, las herramientas de trabajo en que el sistema se desarrolle debe adaptarse a los utilizados en la UDICA para facilitar su mantenimiento por parte del personal. Para ello el marco de trabajo debe ser *Zend Framework*, el lenguaje de programación PHP 7.0 y el gestor de base de datos MariaDB.

### **2.3.2.3. Orientación del estudiante**

Se requiere que el sistema oriente al estudiante a través de mensajes de información que le indique el estado de sus asignaciones, pagos e inscripción. Además, el sistema debe proporcionar información sobre el estado de sus órdenes de pago, fechas límite para las asignaciones y mostrar mensajes agradables al usuario sobre el resultado de sus operaciones.

### **2.3.3. Procedimientos a automatizar**

La interacción por parte del personal administrativo será reducida a medida que el SEEP sea utilizado como una herramienta para facilitar el control y la ejecución de los procedimientos. Debido a que la inscripción y asignación de estudiantes son los procedimientos que generan una mayor problemática, estos serán los que se automatizarán con mayor prioridad.

Los procedimientos para la asignación extemporánea y extraordinaria (asignación de un curso fuera de la cohorte del estudiante) son soportados y registrados dentro del flujo de asignaciones.

#### **2.3.3.1. Preinscripción**

Este procedimiento seguirá siendo el mismo debido a que: la cantidad de estudiantes que se inscriben cada año es menor a 70 personas, cantidad manejable para el personal administrativo; la problemática principal no se encuentra en la preinscripción; y el límite de tiempo de desarrollo del proyecto excedería a los 6 meses si se automatizara este proceso.

Por lo tanto, el personal administrativo deberá recopilar la información de los estudiantes que se preinscriban correctamente.

Todos los estudiantes que fueron aceptados para ingresar a la EEP, serán ingresados al SEEP. Estos estudiantes serán asignados a una maestría, doctorado, especialización o curso de actualización independientemente de estar inscritos o no, según el RYE. Esto solventará las inconsistencias que tiene la plataforma actual de pregrado por no permitir a estudiantes no inscritos generar órdenes de pago y asignarse que respaldados por el artículo 63 de las Leyes y Reglamentos de la Universidad de San Carlos de Guatemala les autoriza a los estudiantes de primer ingreso un plazo de un año para realizar la inscripción correspondiente.

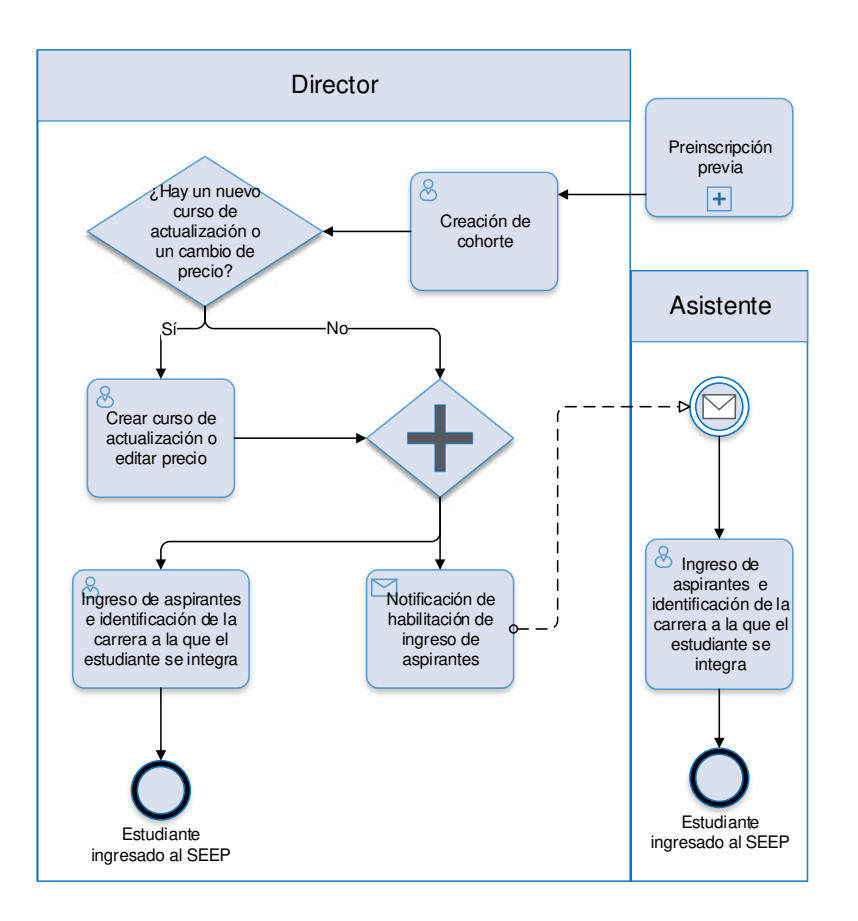

## Figura 4. **Preinscripción posterior**

Fuente: elaboración propia, empleando Microsoft Visio 2016.

## **2.3.3.2. Inscripción y reinscripción**

Todos los estudiantes ingresados al SEEP que estén en algún doctorado, maestría o especialización podrán generar su orden de pago de inscripción si son de primer ingreso. Los estudiantes de cursos de actualización profesional y los que no sean de primer ingreso, deberán continuar haciendo el proceso por medio de la plataforma del RYE.

### Figura 5. **Inscripción y reinscripción**

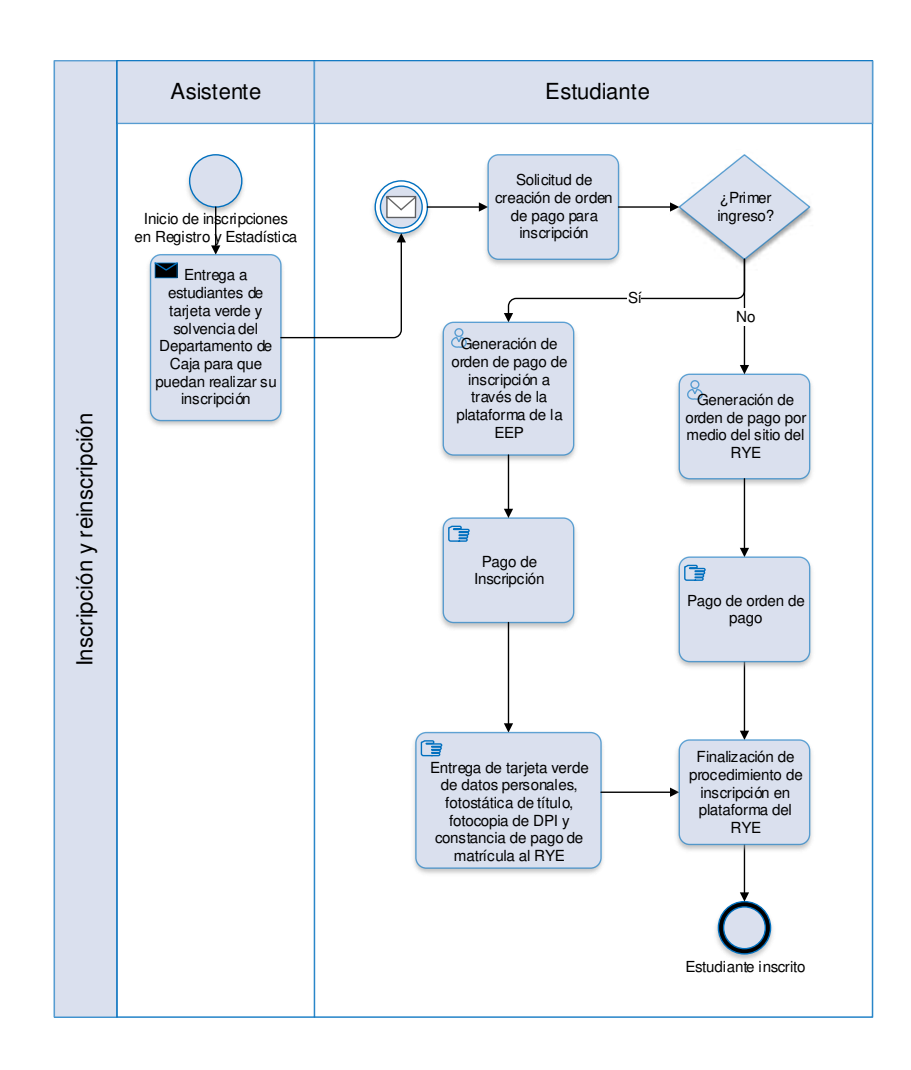

Fuente: elaboración propia, empleando Microsoft Visio 2016.

### **2.3.3.3. Asignación**

La asignación regular de cursos se agiliza significativamente, de modo que la intervención del director y el asistente se minimiza. Por otro lado, el tesorero ya no participa directamente en el proceso, sino solamente en el control de los pagos en caso sea requerido.

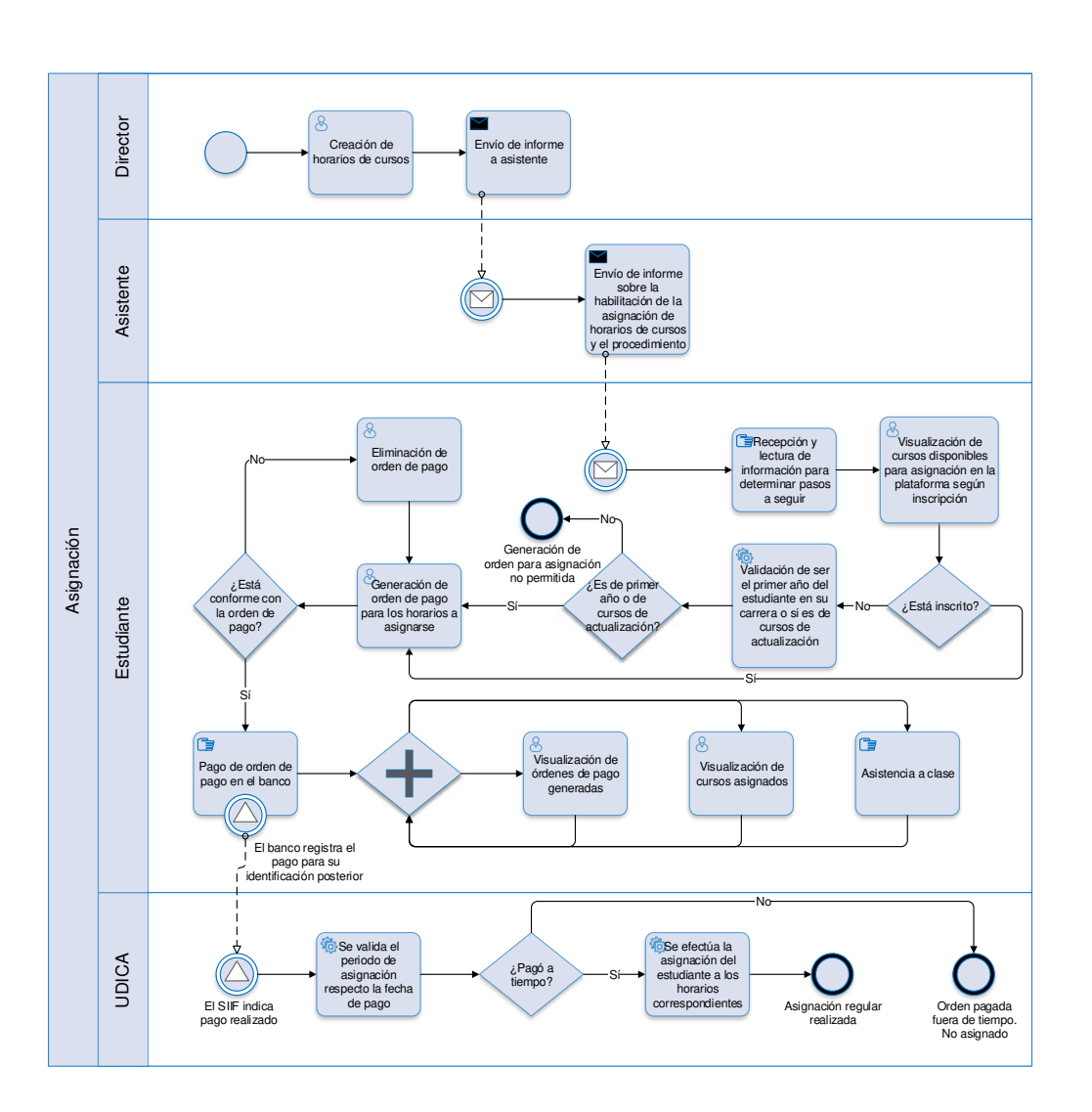

### Figura 6. **Asignación regular de cursos**

Fuente: elaboración propia, empleando Microsoft Visio 2016.

Debido a que el SEEP aplica el control estricto de asignación dentro del periodo permitido según los reglamentos, los estudiantes que pagaron fuera del periodo de asignaciones quedarán no asignados. Estos estudiantes deberán realizar el procedimiento de asignación extemporánea con el director de la EEP para poder asignarse.

### **2.3.3.4. Asignación extemporánea y extraordinaria**

La asignación extemporánea será aquella realizada fuera de los cinco días hábiles anteriores y posteriores al primer día de clases del horario de curso en cuestión. Por otro lado, la asignación extraordinaria será la solicitada cuando un estudiante desee asignarse a un curso cuyo horario fue abierto para una cohorte distinta a la del estudiante.

Los estudiantes que soliciten la asignación extemporánea o extraordinaria deberán solicitarlo al Consejo Académico de Postgrados. Si se les autoriza, el acta que sustenta esta autorización deberá ser trasladada a la EEP para que el director, a través de la SEEP, asigne al estudiante indicando los datos del acta de autorización si aplica.

Debido a que el reglamento no indica explícitamente si un estudiante debe acudir al Consejo Académico de Postgrados para realizar una asignación extraordinaria en caso de no haberse presentado a un curso, en la herramienta será opcional, indicar cuál es el acta que autoriza esa asignación. Por lo tanto, será responsabilidad del director especificar esta información de ser necesario.

Los estudiantes que hayan pagado cursos fuera de tiempo, serán asignados automáticamente en el momento en que el director indique que esa asignación está autorizada.

## **2.3.4. Sistema informático**

El SEEP es una plataforma web que los estudiantes y el personal administrativo pueden acceder a ella en cualquier lugar del mundo a través de una computadora o teléfono inteligente con acceso a Internet.

#### **2.3.4.1. Manejo de información**

Para llegar a realizar asignaciones de cursos, manejo de cohortes y precios, es necesario conocer las redes curriculares de postgrados. La EEP maneja los doctorados, maestrías y especializaciones organizados por carreras. El nombre de las carreras puede cambiar con el tiempo, al igual que las redes curriculares que la componen. Estas redes curriculares son descritas como pénsum sin correlación de prerrequisitos por los cambios de disponibilidad de catedráticos para impartir los cursos de la red. Por otro lado, debido a que una cohorte mantiene su red curricular a través del tiempo, la cohorte y el pénsum son asociados entre ellos.

Los precios de los cursos varían a través del tiempo, pero no cambian para una cohorte, por lo que se guarda un registro de precios que ha tenido un curso y se obtiene el precio dependiendo de la fecha de la cohorte. Además, diferentes cursos pueden tener el mismo código de identificación entre carreras y pueden cambiar de nombre entre redes curriculares. Por lo que identificar un curso específico requerirá de tener el contexto del pénsum y de la carrera en que está contenido.

Se identificará a todos los estudiantes, catedráticos, coordinadores, tesoreros, directores y asistentes como usuarios y se distinguirán por los roles que tienen asociados. Este rol estará directamente asociado a las acciones que puede realizar en el sistema.

Además, se requiere registrar los horarios creados, las asignaciones vinculadas a los estudiantes y qué órdenes de pago permitieron las asignaciones de los horarios correspondientes. De este modo, el tesorero y el director podrán

obtener un reporte de los ingresos obtenidos por asignaciones en la EEP a diferentes niveles de búsqueda.

Por último, se guardará un registro de las actas que autoricen las asignaciones extemporáneas y extraordinarias que tuvieron un acta del Consejo Académico de Postgrados asociada.

Las entidades y relaciones que guardará y utilizará el sistema se describen en el modelo entidad-relación.

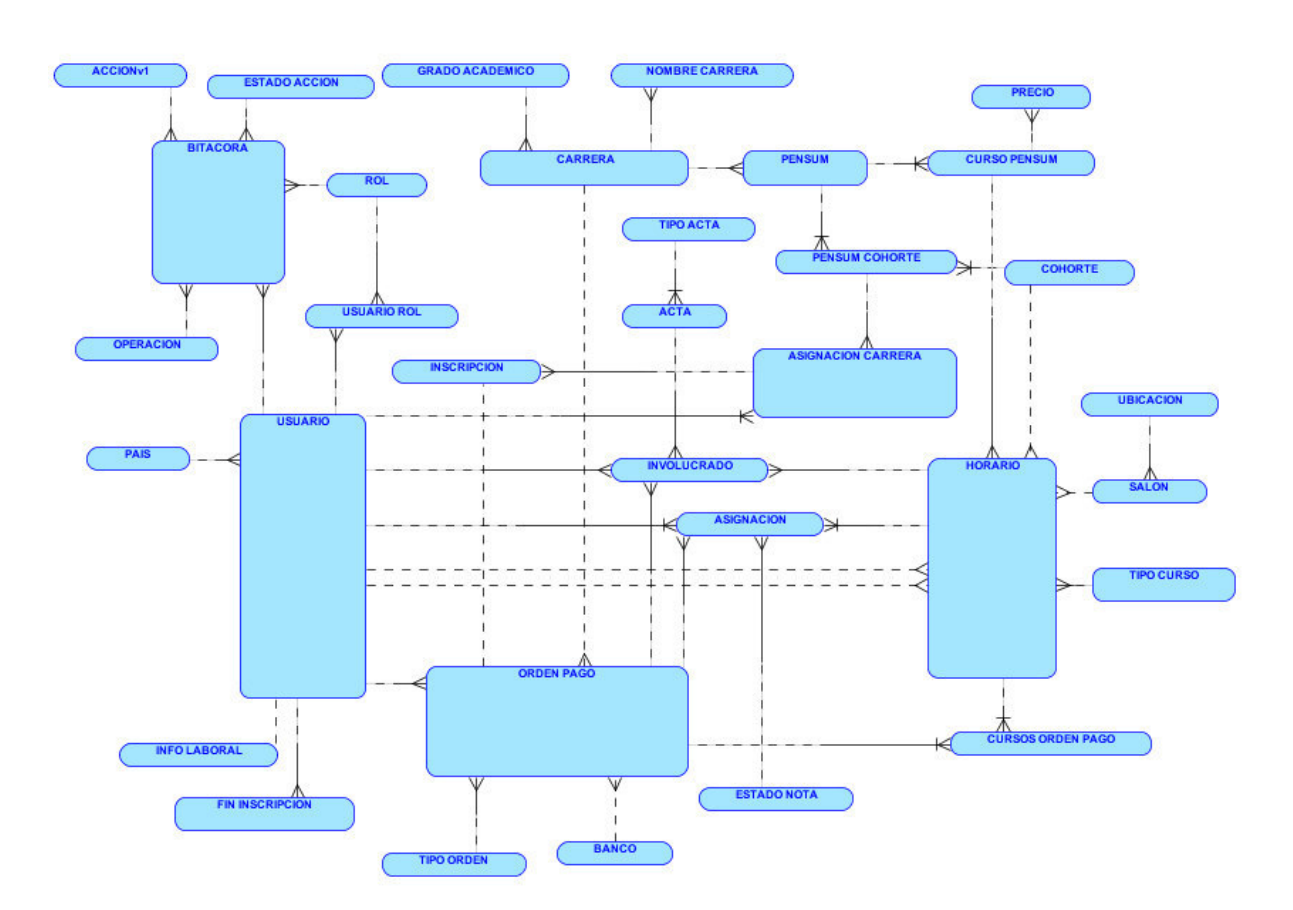

Figura 7. **Modelo entidad-relación** 

Fuente: elaboración propia, empleando Oracle SQL Developer Data Modeler.

### **2.3.4.2. Arquitectura de software**

Se utilizó el lenguaje de programación PHP, utilizado por los sistemas en la UDICA, de modo que el mantenimiento y extensibilidad de la plataforma se facilitará al personal de desarrollo en esta unidad. Además, para estos mismos fines se estandarizó la programación con el modelo MVC a través de Zend Framework 3, marco de trabajo eficiente y ampliamente utilizado.

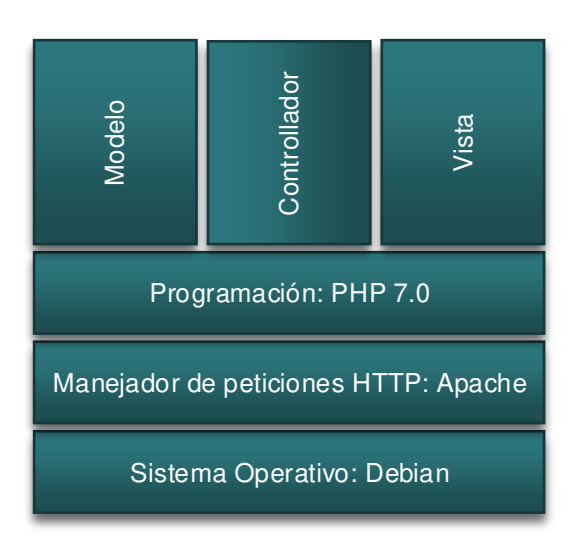

Figura 8. **Arquitectura de software** 

Fuente: elaboración propia, empleando Microsoft Visio 2016.

### **2.3.4.3. Topología de red**

La topología está conformada por un *firewall* que permite el tráfico a las IP de los dominios configurados para pregrado y postgrado, un conmutador que funge como puente de comunicación entre los servidores y el firewall, un servidor de pruebas y un servidor de producción que está en activo funcionamiento. Esta topología se adapta al utilizado actualmente en la UDICA

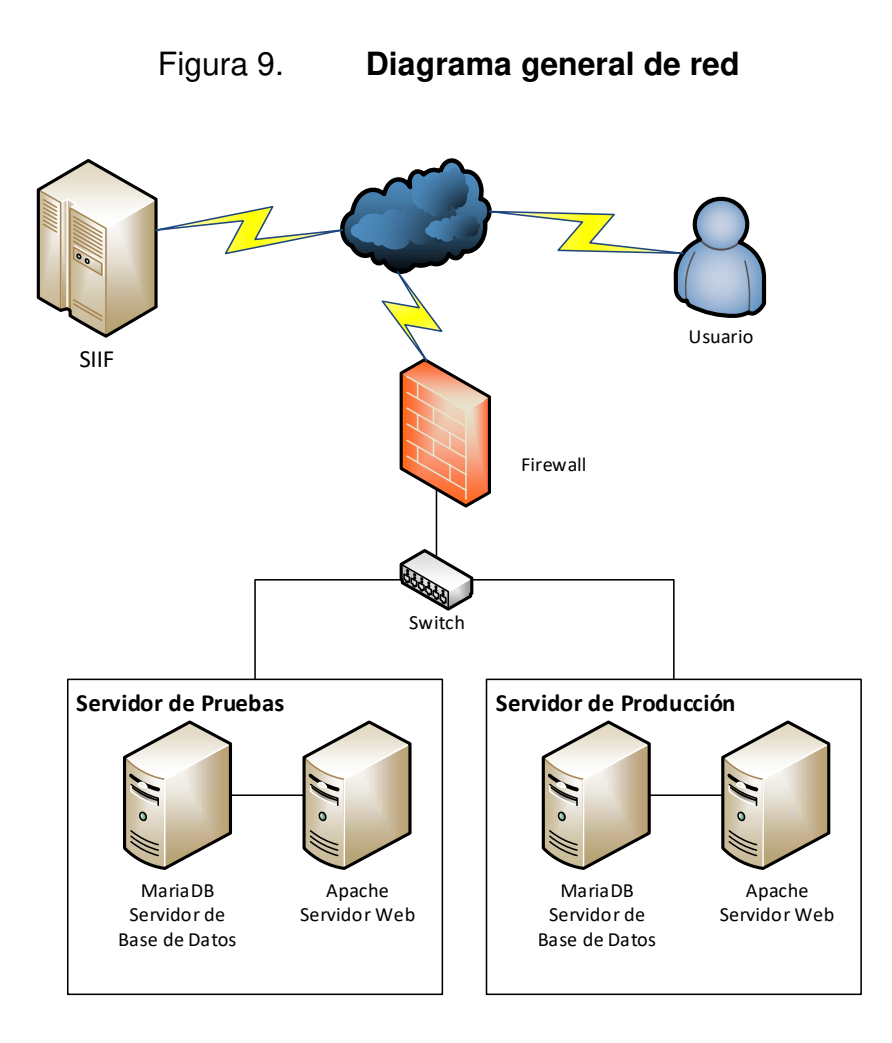

Fuente: elaboración propia, empleando Microsoft Visio 2016.

## **2.3.4.4. Funcionalidad general del SEEP**

Las funciones del sistema que satisfacen los requerimientos funcionales se resumen en el diagrama general de casos de uso.

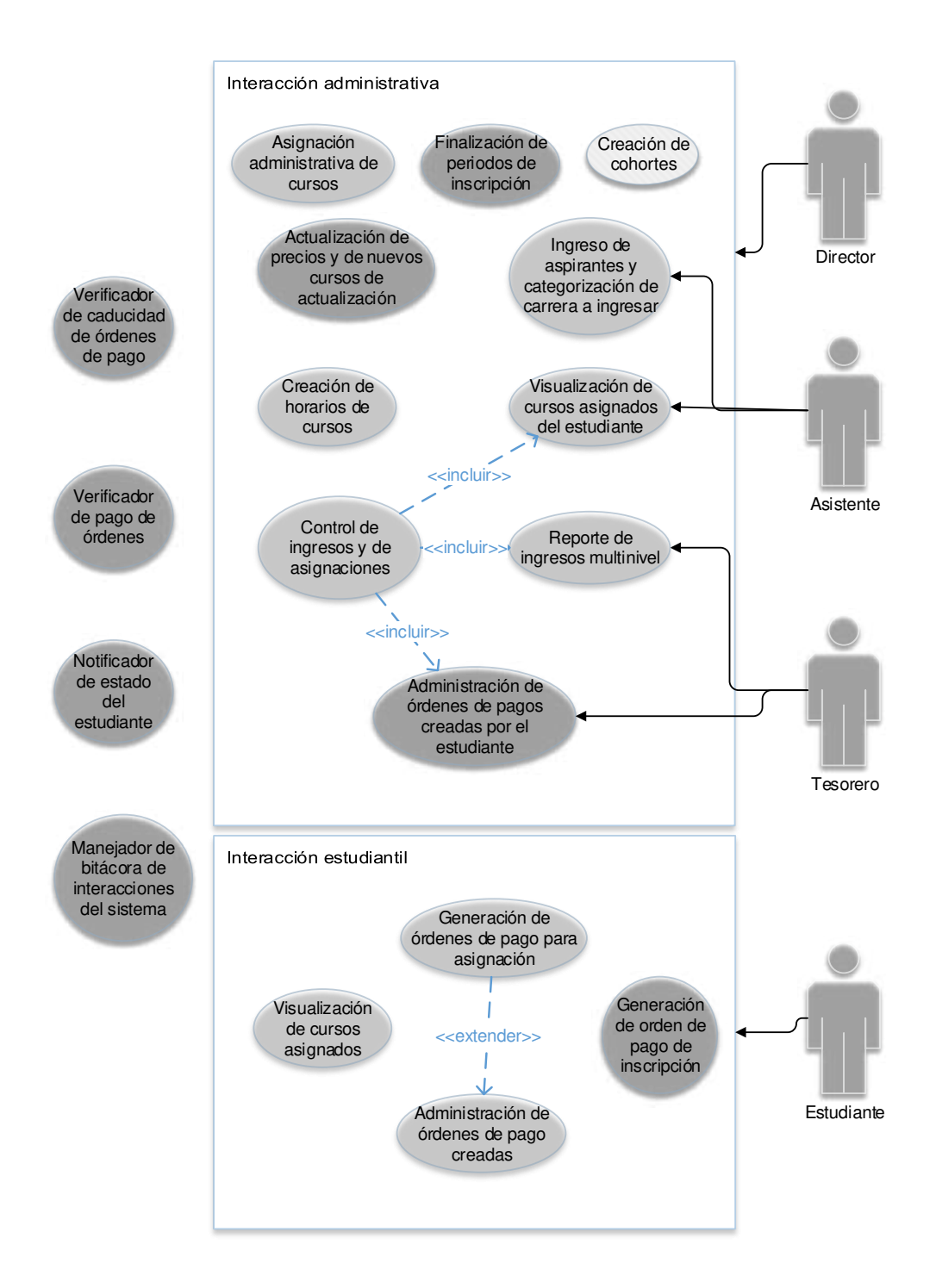

## Figura 10. **Diagrama general de casos de uso**

Fuente: elaboración propia, empleando Microsoft Visio 2016.
El director de la EEP tendrá acceso a realizar todas las acciones de interacción administrativa y será la responsable de que el negocio y la herramienta sea utilizada correctamente.

El director abrirá una nueva cohorte con la fecha del año en que estos ingresan a la EEP. Esta fecha relacionará a los estudiantes que se ingresen al sistema con el pénsum y precios vigentes.

Los nuevos cursos de actualización que sean aprobados podrán ser agregados y los precios modificados indicando la justificación del cambio de precio para quedar en registro interno. Estos precios serán los aplicados a los horarios de los cursos de actualización al momento de su creación sin importar la cohorte del estudiante.

El director ingresará los horarios de cursos y los detalles que le acompañen, entre estos, la fecha de inicio y fin. Esta fecha de inicio le permitirá al estudiante generar su orden de pago de asignación si es que la genera cinco días hábiles antes o después de esta fecha.

El estudiante podrá generar su orden de pago únicamente de los horarios de cursos que le correspondan y podrás ser asignado si paga dentro del periodo estipulado.

Los estudiantes que requieran asignación extemporánea o extraordinaria lo harán acercándose al director quien, a través de la funcionalidad de asignaciones extemporáneas y extraordinarias, las realizará indicando el acta de Consejo Académico de Postgrados que las respalde.

El personal administrativo que competa y el estudiante (según le corresponda) podrán controlar las órdenes de pago generadas y ver las asignaciones de cursos efectuadas.

El tesorero y director podrán visualizar los ingresos percibidos por las asignaciones a los diferentes niveles de granularidad requeridos y filtrando cohorte e intervalo de tiempo de consulta.

Internamente se verifica la caducidad de las órdenes de pago diariamente y se presta un servicio que el SIIF consume para notificar los pagos efectuados.

Por último, el sistema registra todas las interacciones que realizan los usuarios y los consumos del servicio de confirmación de pago por parte del SIIF.

### **2.4. Costos del proyecto**

El proyecto requirió la investigación del modelo de negocios a través de reuniones con el personal administrativo de la EEP, el análisis de situación, la definición de requerimientos, la generación de un maquetado, desarrollo y verificación sistema a través de pruebas funcionales y de usuario.

Se estima que las reuniones de investigación suman aproximadamente 50 horas de 20 reuniones con un promedio de 2 horas y media de duración. En estas reuniones asistieron la directora, Dra. Karim Chew (20 reuniones), asistente, Claudia Romero (12 reuniones), el tesorero, Héctor Medrano (6 reuniones) y el jefe de la UDICA, Ing. Carlos Lozano (4 reuniones).

Se considera como valor del tiempo invertido de los participantes en las reuniones de planificación en Q 45,00 por hora del asistente, Q 40,00 por hora

del tesorero, Q 135,00 por hora del director y Q 225,00 (\$ 30,00) por hora del analista informático, también desarrollador del proyecto. Por otro lado, el tiempo del técnico especializado en informática y procesos internos de la UDICA se valora en Q 225,00 (\$ 30,00) por hora y el de los asesores en Q 300,00 (\$ 40,00) por hora. El técnico invirtió aproximadamente 3 horas y los dos asesores 12 horas. Uno de estos asesores es el supervisor que funge como jefe de la UDICA.

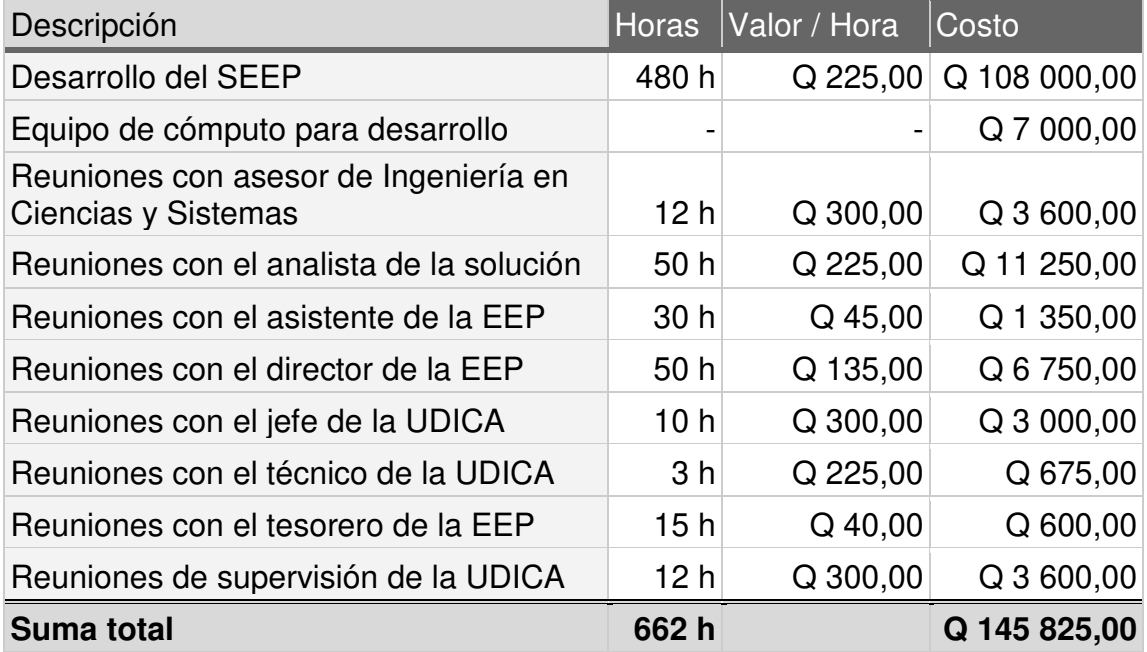

Tabla I. **Costo del proyecto** 

Fuente: elaboración propia.

El SEEP se implantará en los servidores que utiliza la plataforma de pregrado, por lo que la utilización de éstos es un supuesto que no se toma en cuenta dentro de los costos.

# **2.5. Beneficios del proyecto**

- Compatibilidad completa para la asignación de cursos y los pagos asociados.
- Visualización y control de los cursos asignados y pagos realizados por el estudiante.
- Administración de los precios de los cursos de actualización.
- Obtención de reportes de ingresos percibidos debido a las asignaciones de los estudiantes con la mayor granularidad posible.
- Orientación al estudiante respecto a los cursos disponibles para asignación y del estado actual de sus órdenes de pago, asignación e inscripción de forma intuitiva.
- **Integración financiera con relación a los cursos asignados.**
- Registro de historial de acciones realizadas.

# **3. FASE ENSEÑANZA APRENDIZAJE**

### **3.1. Capacitación propuesta**

Al personal administrativo se le hará una presentación en la que se mostrarán todos los módulos implicados en SEEP para que puedan comprender el flujo del proceso dentro de esta. Además, se realizará un manual de usuario administrativo de modo que el personal entienda los roles implicados y sepan cómo utilizarlo correctamente, y un manual de usuario estudiantil con el resumen que al estudiante le interesa para poder utilizar el sistema.

A la UDICA se le presentará un manual técnico de instalación y de cambios generales para que pueda hacer crecer la plataforma y cambiarla de ambiente de instalación sin inconvenientes.

Posterior a la presentación y entrega de manuales, se realizará una reunión de retroalimentación pocos días después para identificar dudas que hayan surgido por la utilización de la plataforma.

### **3.2. Material elaborado**

El producto tangible está conformado por el manual de usuario administrativo, el manual del usuario estudiantil y el manual técnico. Los manuales de usuario explican el funcionamiento del sistema para que los usuarios puedan utilizarlo correctamente. El manual técnico de configuración describe los pasos para la instalación, el funcionamiento general de los roles, el registro de acciones, la adición de menús e interacciones del SEEP.

# **CONCLUSIONES**

- 1. Se implementó una sección de notificaciones para orientar al estudiante sobre su estado de inscripción y asignación de cursos.
- 2. Se clasifica a los estudiantes en un doctorado, maestría, especialización o cursos de actualización, según el director aprueba el ingreso a la EEP de un aspirante.
- 3. Se automatizó la generación de órdenes de pago de inscripción de primer año para que los estudiantes puedan acceder, a través del SEEP.
- 4. Se implementó la creación de horarios de cursos clasificándolos por carrera, pénsum y cohorte.
- 5. Se permite únicamente la visualización de los horarios de cursos a los cuales el estudiante puede asignarse.
- 6. Se permite la asignación administrativa de estudiantes que requieren asignarse extemporáneamente y fuera de la cohorte correspondiente (asignación extraordinaria) según los reglamentos.
- 7. Se permite la creación de cohortes y vinculación a los estudiantes a éstas para mantener sus redes curriculares y precios a través del tiempo.
- 8. Se creó un área de gestión de órdenes de pago para eliminar órdenes de pago y visualizar las órdenes de pago vencidas, pagadas y eliminadas.
- 9. El personal administrativo y el estudiante podrán ver los cursos a los que éste ha sido asignado satisfactoriamente, cuáles asignaturas están pendientes de validación por inscripción y, al director, ver cuáles asignaturas fueron pagadas fuera de tiempo.
- 10. Se implementó la gestión de cursos de actualización para crear y eliminar cursos de actualización.
- 11. A través del gestor de cursos de actualización se podrá actualizar el precio de estos para los nuevos horarios a crear.
- 12. Se creó un módulo de reporte de ingresos de modo que se puedan conocer con cualquier granularidad deseada.

# **RECOMENDACIONES**

- 1. Reorganizar la topología de red actual de modo que el servidor de base de datos pueda ser accedido únicamente por el servidor web, a través del DMZ.
- 2. Dar seguimiento a la plataforma de modo que su extensibilidad llegue a tener el control de notas de los estudiantes y que los estudiantes independicen su interacción enteramente hacia el SEEP.

# **BIBLIOGRAFÍA**

- 1. Codecademy. *MVC: Model, View, Controller*. [en línea]. <https://www.codecademy.com/articles/mvc>. [Consulta: diciembre 2017]
- 2. Cisco. *What is a Firewall?* [en línea]. <https://www.cisco.com/c/en/us/products/security/firewalls/what-isa-firewall.html>. [Consulta: marzo 2018]
- 3. LAME, Todd. *CCNA Study Guide*. 6a ed. USA: Wiley Publishing, 2007. 965 p.
- 4. SPENCE, Ian y BITTNER, Kurt. *Use Case Modeling*. 1a ed. USA: Pearson Education, 2003. 347 p.

# **APÉNDICES**

Apéndice 1. **Manual de usuario del estudiante** 

# MANUAL DE USUARIO ESTUDIANTE

Sistema de la Escuela de Estudios de Postgrados (SEEP) Facultad de Arquitectura Universidad de San Carlos de Guatemala

#### 1 | Página

# Tabla de Contenidos

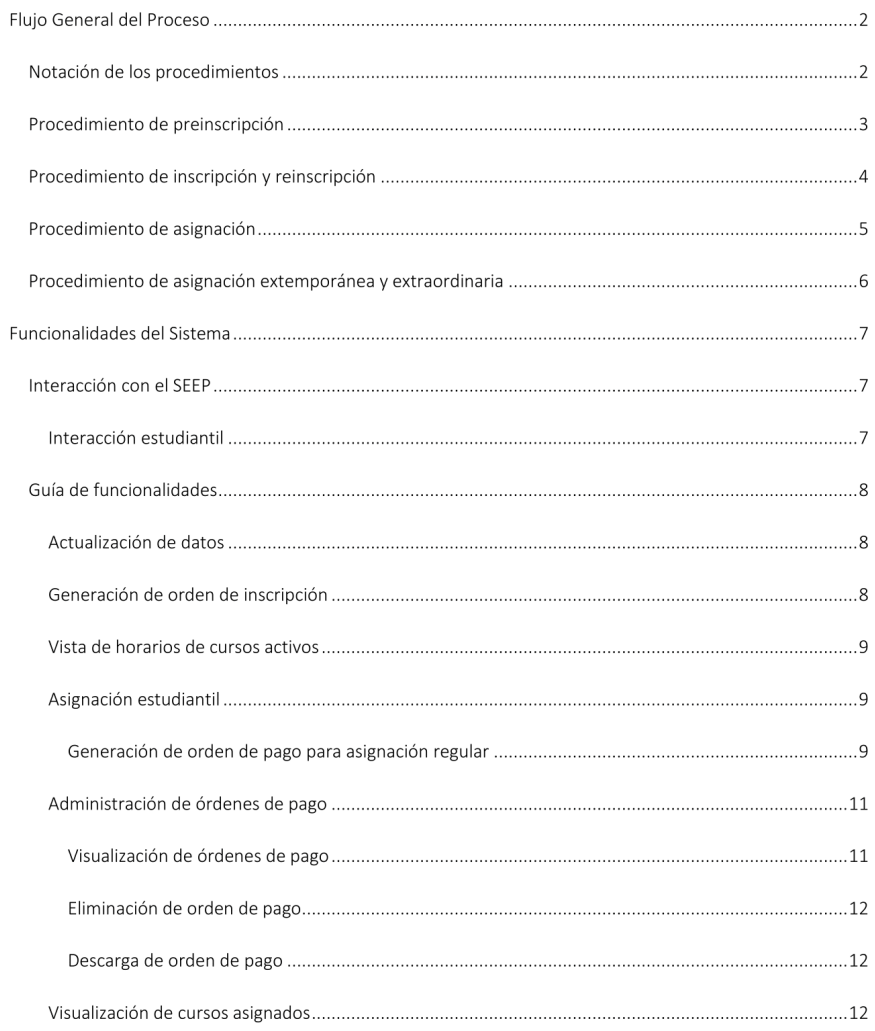

#### 2 | Página

# Flujo General del Proceso

#### Notación de los procedimientos

Los procedimientos del flujo están diagramados en la notación BPMN 2.0, para los cuales se hacen los siguientes recordatorios:

> · Las actividades con el símbolo de una mano en la parte superior izquierda indican que estas son realizadas por el usuario sin intervención en el Sistema de la Escuela de Estudios de Postgrados (SEEP).

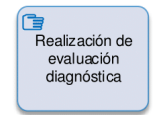

 $\bullet$ Las actividades con el símbolo de un usuario en la parte superior izquierda indican que la actividad requerirá de la interacción del usuario con el SEEP u otro sistema informático.

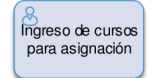

 $\bullet$ Las actividades con un sobre oscuro en la parte superior izquierda indican que requerirá el traslado de información o documentos a otra unidad o departamento.

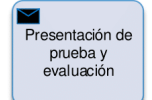

#### 3 | Página

#### Procedimiento de preinscripción

En este proceso, se indica a la Dirección de la Escuela de Estudios de Postgrados (EEP) la intención de ingreso, se presenta la papelería correspondiente y se realizan las evaluaciones de ingreso. Después de este proceso, a menos que se ingrese únicamente a Cursos de Actualización Profesional, se debe proseguir con el procedimiento de inscripción.

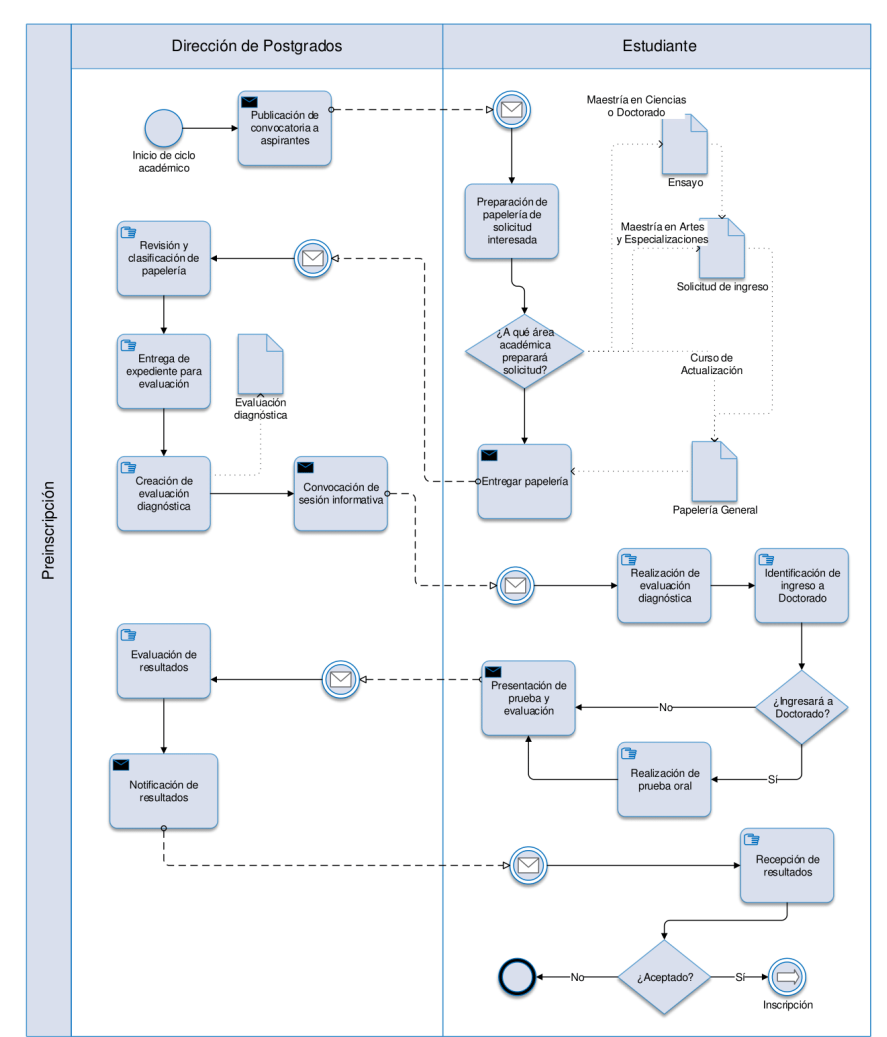

#### 4 | Página

#### Procedimiento de inscripción y reinscripción

En este proceso únicamente los estudiantes de primer ingreso generarán sus órdenes de pago a través del SEEP. Los demás estudiantes recurirán al sitio del Departamento de Registro y Estadística (RYE) para su reinscripción.

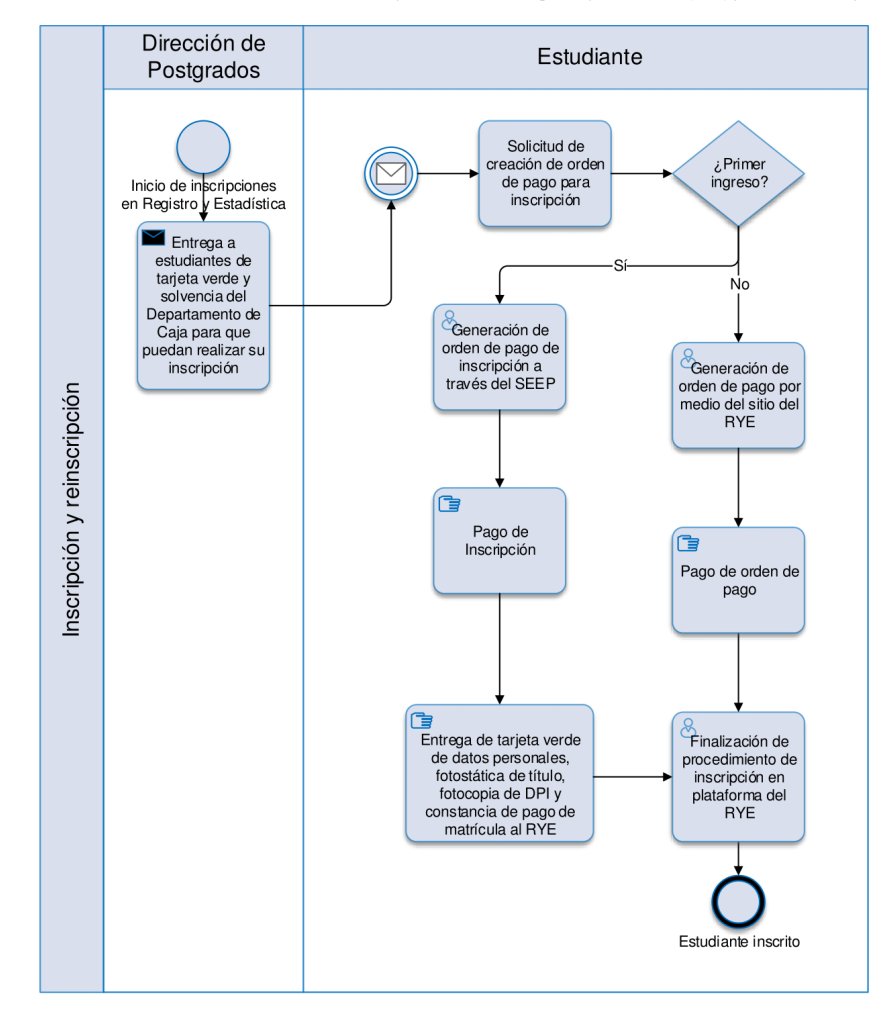

#### 5 | Página

#### Procedimiento de asignación

La asignación de cursos requiere de la generación de la orden de pago para asignación y pagar la orden en el banco dentro de las fechas correspondientes.

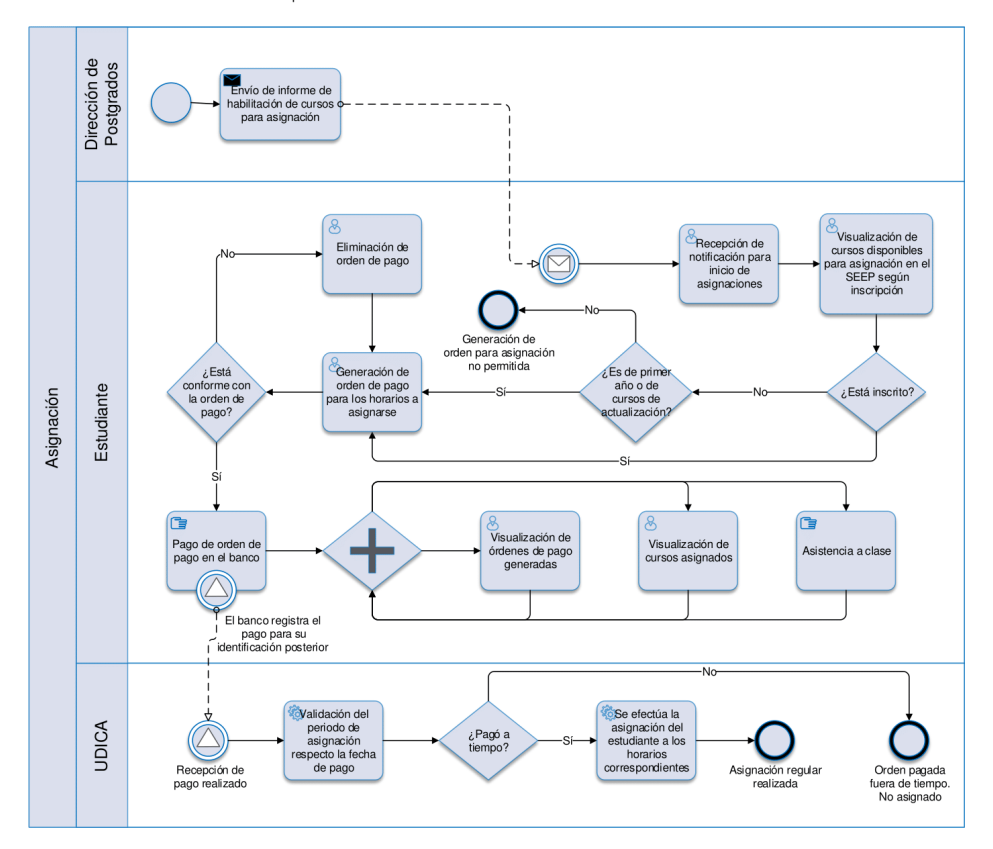

6 | Página

#### Procedimiento de asignación extemporánea y extraordinaria

La asignación extemporánea es la solicitada por el estudiante al Consejo Académico de Postgrados cuando la asignación se requiere realizar en una fecha fuera del periodo establecido en los reglamentos. Estos indican que se debe realizar la asignación 5 días hábiles después y antes del primer día de clases.

La asignación extraordinaria es la solicitada por el estudiante al Consejo Académico de Postgrados cuando requiere asignarse a un curso cuyo horario no corresponde a su propia cohorte.

Después de tener la autorización del Consejo, el estudiante debe avocarse a la Dirección de Postgrados con las constancias correspondientes para que se efectúe esta asignación.

7 | Página

# Funcionalidades del Sistema

#### Interacción con el SEEP

#### Interacción estudiantil

La interacción por parte del estudiante es descrita en el siguiente diagrama general de casos de uso:

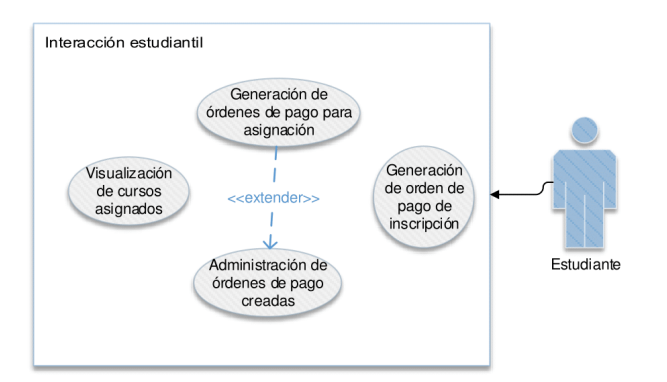

#### 8 | Página

#### Guía de funcionalidades

#### Actualización de datos

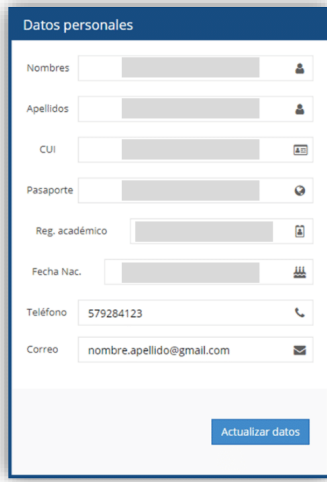

Todos los usuarios pueden realizar esta actualización rápida de datos. Se puede cambiar el número telefónico y el correo de contacto. Esta acción se encuentra en el menú "Perfil".

Para actualizarlos, cambia el número de teléfono o el correo al nuevo y presiona Actualizar datos. Se te mostrará posteriormente el resultado de la actualización.

Cabe hacer notar que el formulario tendrá color azul cuando el usuario es de género masculino y rosado cuando es de femenino.

#### Generación de orden de inscripción

Esta orden de pago para inscripción la generan únicamente los estudiantes que son de primer ingreso y que no ingresaron a la EEP únicamente por los Cursos de Actualización Profesional. Únicamente se le permitirá generar una vez esta orden de pago, sin embargo, en las siguientes ocasiones se le especificará cuál es esa orden de pago para que pueda volver a descargarla. Si el estudiante de reingreso intenta generar esta orden, el SEEP le indicará que no la puede generar.

Esta generación se realiza en el menú "Inscripción Primer Año" dentro del formulario dentro del cuadro "Generación de Orden de Pago de Inscripción de Estudiante de Primer Año" haciendo clic en el botón "Generar orden de pago de inscripción".

# Generación de Orden de Pago de Inscripción de Estudiante de Primer Año Información ● Únicamente los **estudiantes de primer ingreso no inscritos** pueden generar esta orden de pago.<br>● Si eres de primer ingreso, genera la orden de pago y **págala lo antes posible** y termina los pasos de<br>la secreción en la p Generar orden de pago de inscripción

#### 9 | Página

#### Vista de horarios de cursos activos

Se podrán ver todos los horarios que están activos en el menú "Horario de Cursos". Éstos estarán clasificados por carrera. El estudiante podrá ver únicamente los horarios que pertenecen a la carrera a la que está asignado y los cursos de actualización.

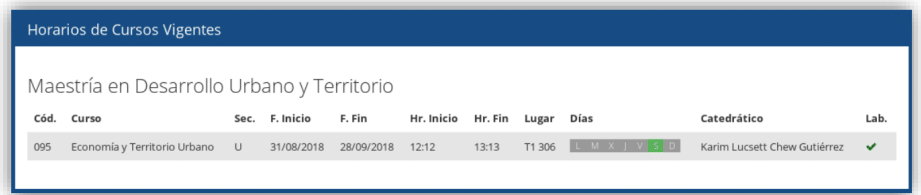

#### Asignación estudiantil

Generación de orden de pago para asignación regular

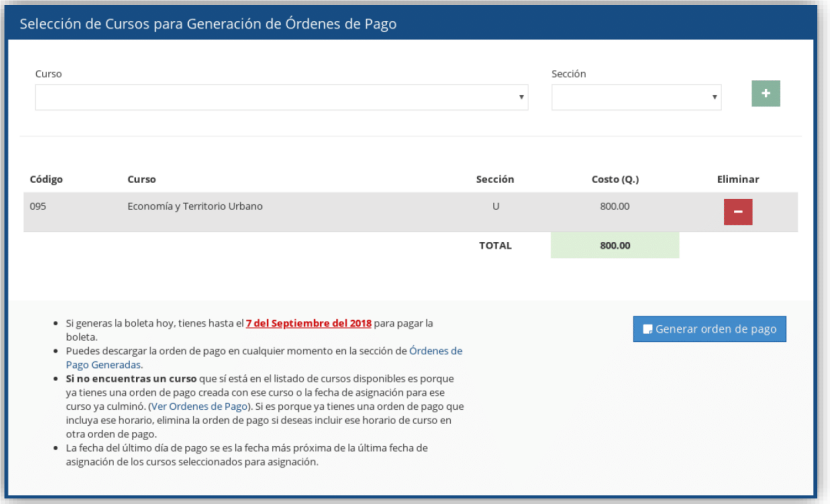

La generación de orden de pago para asignación de cursos se puede realizar dentro del menú "Asignación de Cursos". Dentro, aparecerá el cuadro con nombre "Selección de Cursos para Generación de Órdenes de Pago". En este

#### $10 |$  P á g i n a

cuadro aparecerán los cursos y secciones a los que se les puede generar orden de pago para asignación. Los cursos que antes del código les aparezca "(CA)" indican que son cursos de actualización.

En la parte inferior izquierda aparecen observaciones que explican:

- · En rojo, la última fecha que tendrá para realizar el pago de la orden. Dependiendo de qué horario se agregue, así cambiará la fecha debido a que esta fecha es la fecha más reciente de vencimiento de los horarios agregados.
- · El por qué un curso que les aparece en el listado del menú "Horario de Cursos" no aparece acá si aún es tiempo de asignación. La razón es que es posible que ya haya generado una orden de pago en el que ese curso está contenido. Si se desea realizar una orden de pago diferente que incluya ese curso, deberá eliminar la orden que la contenga y no pagar la orden eliminada.
- Se podrá descargar la orden de pago generada en el menú "Órdenes de Pago".  $\bullet$

Después de seleccionar los cursos y hacer clic en el botón "Generar orden de pago" se crearán las órdenes de pago y se mostrarán en un cuadro como el siguiente:

Orden(es) de Pago Creada(s):

• Descargar orden de pago No. 9609823

Se crearán dos órdenes de pago si se agregan cursos de actualización aparte de los cursos de su carrera para la generación de la orden. En ambos casos se muestran las órdenes de pago creadas de modo que se pueda dar clic en el link azul y les permita descargar la orden de pago seleccionada.

Si el estudiante no puede asignarse por falta de inscripción, lo indicará con un cuadro de diálogo rojo y la descripción del por qué no puede generar la orden de pago para asignación. Si tiene procedimientos pendientes, pero sí puede asignarse, lo indicará con un cuadro de diálogo amarillo. Estos mensajes serán como el siguiente:

#### Observación de Asignación

- · No estás inscrito en Registro y Estadística
- · Debes inscribirte antes que termine el segundo periodo en que Registro y Estadística habilite asignación para<br>el presente año, de lo contrario los cursos recibidos este año serán desasignados.
- Podrás agregar cursos para asignación pero tu asignación será oficial hasta que estés inscrito en la<br>Universidad de San Carlos de Guatemala
- 

#### 11 | Página

#### Administración de órdenes de pago

Las acciones de administración de órdenes de pago se pueden realizar dentro del menú "Órdenes de pago".

#### Visualización de órdenes de pago

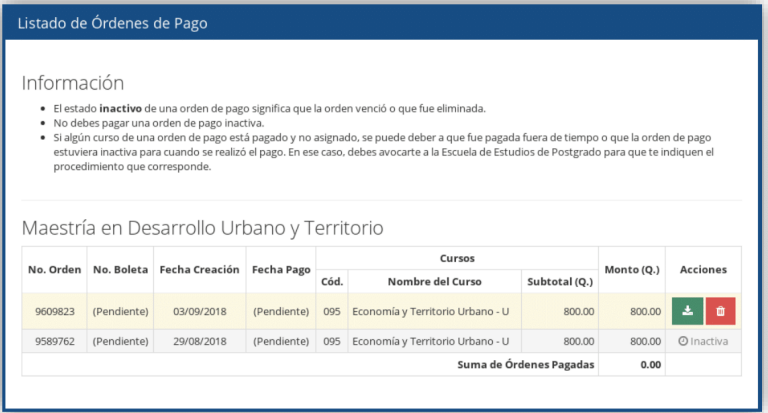

Las órdenes de pago indican las secciones a las que están asociadas. En la columna de acciones se podrá volver a descargar la orden de pago o eliminarla.

Al inicio del cuadro se muestra las siguientes observaciones:

- · El estado inactivo de una orden de pago significa que la orden venció o que fue eliminada.
- No se debe pagar una orden de pago inactiva.
- · Si algún curso de una orden de pago está pagado y no asignado, se puede deber a que fue pagada fuera de tiempo o que la orden de pago estuviera inactiva para cuando se realizó el pago. En ese caso, debes avocarte a la Escuela de Estudios de Postgrado para que te indiquen el procedimiento que corresponde. El procedimiento será el de asignación extemporánea por parte del director y autorización del CAP.

Cuando una orden ha sido pagada, se mostrará de color verde y se añadirán los datos de pago:

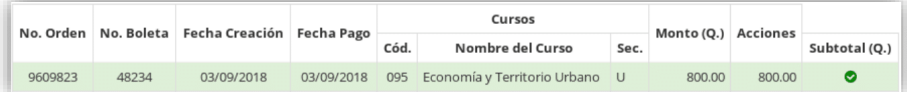

#### 12 | Página

#### Eliminación de orden de pago

En la visualización de órdenes de pago se puede eliminar una presionando el botón con ícono de bote de basura rojo. Después de eliminarla, aparecerá como inactiva y de color gris. Si una orden no fue eliminada y aparece inactiva se debe a que la orden de pago ha vencido.

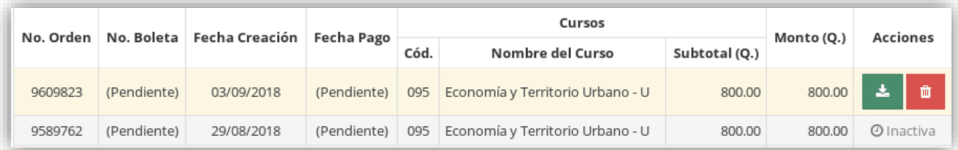

#### Descarga de orden de pago

La descarga de órdenes de pago se puede realizar en la vista de órdenes de pago haciendo clic en el botón verde con ícono de descarga. Después de seleccionarlo se abrirá la orden de pago en el navegador para que el estudiante la descargue. Además, cuando el sistema le presente un link para descargar la orden de pago, tendrá el mismo efecto abriendo la orden de pago en el navegador para descargarla.

#### Visualización de cursos asignados

La visualización de cursos asignados se puede realizar al entrar en el menú "Cursos Asignados". El director y asistente podrán ver los cursos asignados de un estudiante ingresando su código de identificación y seleccionar en "Buscar". En cambio, los estudiantes al ingresar al menú verán automáticamente sus cursos asignados.

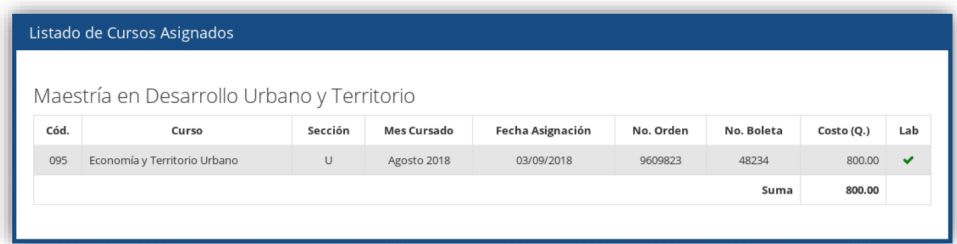

#### 13 | Página

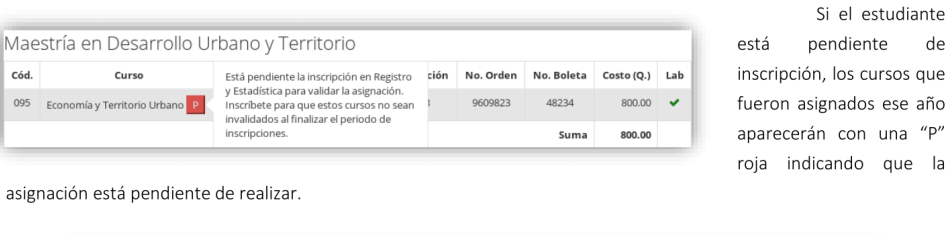

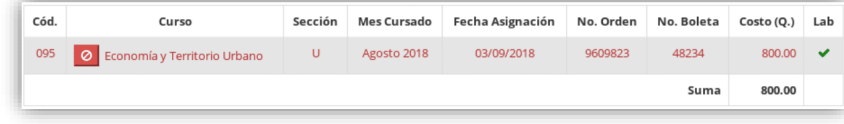

Las asignaciones que se hayan invalidado porque el estudiante no se inscribió en el ciclo correspondiente aparecerán en rojo con un botón de información de esto mismo.

Fuente: elaboración propia.